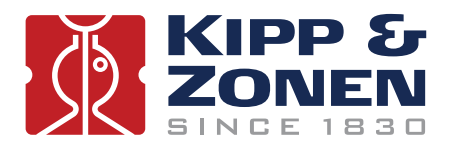

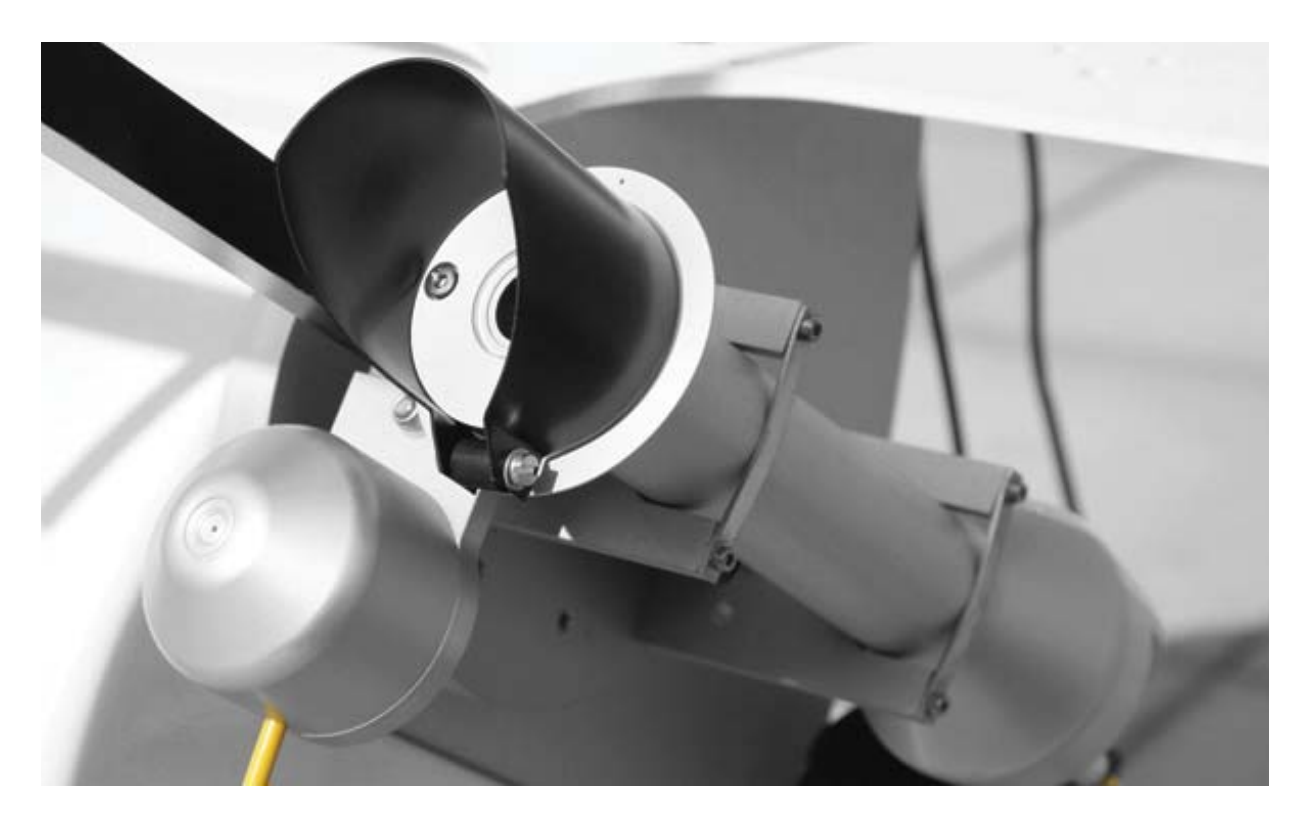

# **Instruction Manual**

**SHP1 • Smart Pyrheliometer**

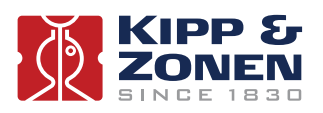

### **WARRANTY AND ASSISTANCE**

This equipment is warranted by CAMPBELL SCIENTIFIC (CANADA) CORP. ("CSC") to be free from defects in materials and workmanship under normal use and service for **twenty-four (24) months** from date of shipment unless specified otherwise. \*\*\*\*\* **Batteries are not warranted.** \*\*\*\*\* CSC's obligation under this warranty is limited to repairing or replacing (at CSC's option) defective products. The customer shall assume all costs of removing, reinstalling, and shipping defective products to CSC. CSC will return such products by surface carrier prepaid. This warranty shall not apply to any CSC products which have been subjected to modification, misuse, neglect, accidents of nature, or shipping damage. This warranty is in lieu of all other warranties, expressed or implied, including warranties of merchantability or fitness for a particular purpose. CSC is not liable for special, indirect, incidental, or consequential damages.

Products may not be returned without prior authorization. To obtain a Return Merchandise Authorization (RMA), contact CAMPBELL SCIENTIFIC (CANADA) CORP., at (780) 454-2505. An RMA number will be issued in order to facilitate Repair Personnel in identifying an instrument upon arrival. Please write this number clearly on the outside of the shipping container. Include description of symptoms and all pertinent details.

CAMPBELL SCIENTIFIC (CANADA) CORP. does not accept collect calls.

Non-warranty products returned for repair should be accompanied by a purchase order to cover repair costs.

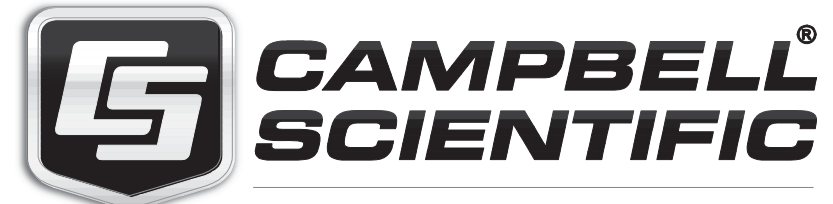

Campbell Scientific (Canada) Corp. 14532 131 Avenue NW | Edmonton AB T5L 4X4 780.454.2505 | fax 780.454.2655 | campbellsci.ca

### **Important User Information**

Dear customer, thank you for purchasing a Kipp & Zonen instrument. It is essential that you read this manual completely for a full understanding of the proper and safe installation, use, maintenance and operation of your new SHP1 pyrheliometer.

We understand that no instruction manual is perfect, so should you have any comments regarding this manual we will be pleased to receive them at:

### **Kipp & Zonen B.V.**

Delftechpark 36, 2628 XH Delft, - or P.O. Box 507, 2600 AM Delft, The Netherlands

T: +31 (0) 15 2755 210 F: +31 (0) 15 2620 351 support@kippzonen.com www.kippzonen.com

### **Warranty and liability**

Kipp & Zonen guarantees that the product delivered has been thoroughly tested to ensure that it meets its published specifications. The warranty included in the conditions of delivery is valid only if the product has been installed and used according to the instructions supplied by Kipp & Zonen.

Kipp & Zonen shall in no event be liable for incidental or consequential damages, including without limitation, lost profits, loss of income, loss of business opportunities, loss of use and other related exposures, however incurred, rising from the faulty and incorrect use of the product.

Modifications made by the user may affect the instrument performance, void the warranty, or affect the validity of the CE declaration or other approvals and compliances to applicable International Standards.

### **Copyright © 2014 Kipp & Zonen B.V.**

All rights are reserved. No part of this publication may be reproduced, stored in a retrieval system or transmitted, in any form or by any means, without authorisation by Kipp & Zonen.

Kipp & Zonen reserves the right to make changes to this manual, brochures, specifications and other product documentation without prior notice.

**Manual document number:** V1405 **Publication date:** 1st May 2014

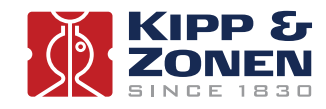

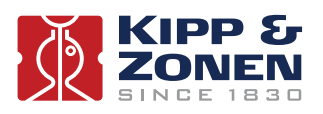

### **Declaration of Conformity**

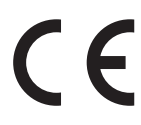

We **Kipp & Zonen B.V.** Delftechpark 36, 2628 XH Delft P.O. Box 507, 2600 AM Delft The Netherlands

Declare under our sole responsibility that the products:

Models **SHP1** Type **Smart Pyrheliometer**

to which this declaration relates are in conformity with European Harmonised Standards as published in:  **Official Journal of the EC, Issue: C288 (30-09-2011)**

The compliance of the product has been based on:

Emissions **EN 61326-1:2006** Immunity **EN 61326-1:2006**

following the provisions of the directive: EMC-directive **2004/108/EC** 

Delft, 1st August 2012

B.A.H. Dieterink President Kipp & Zonen B.V.

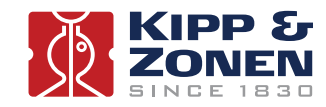

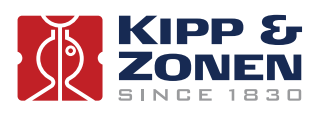

### **Table of Contents**

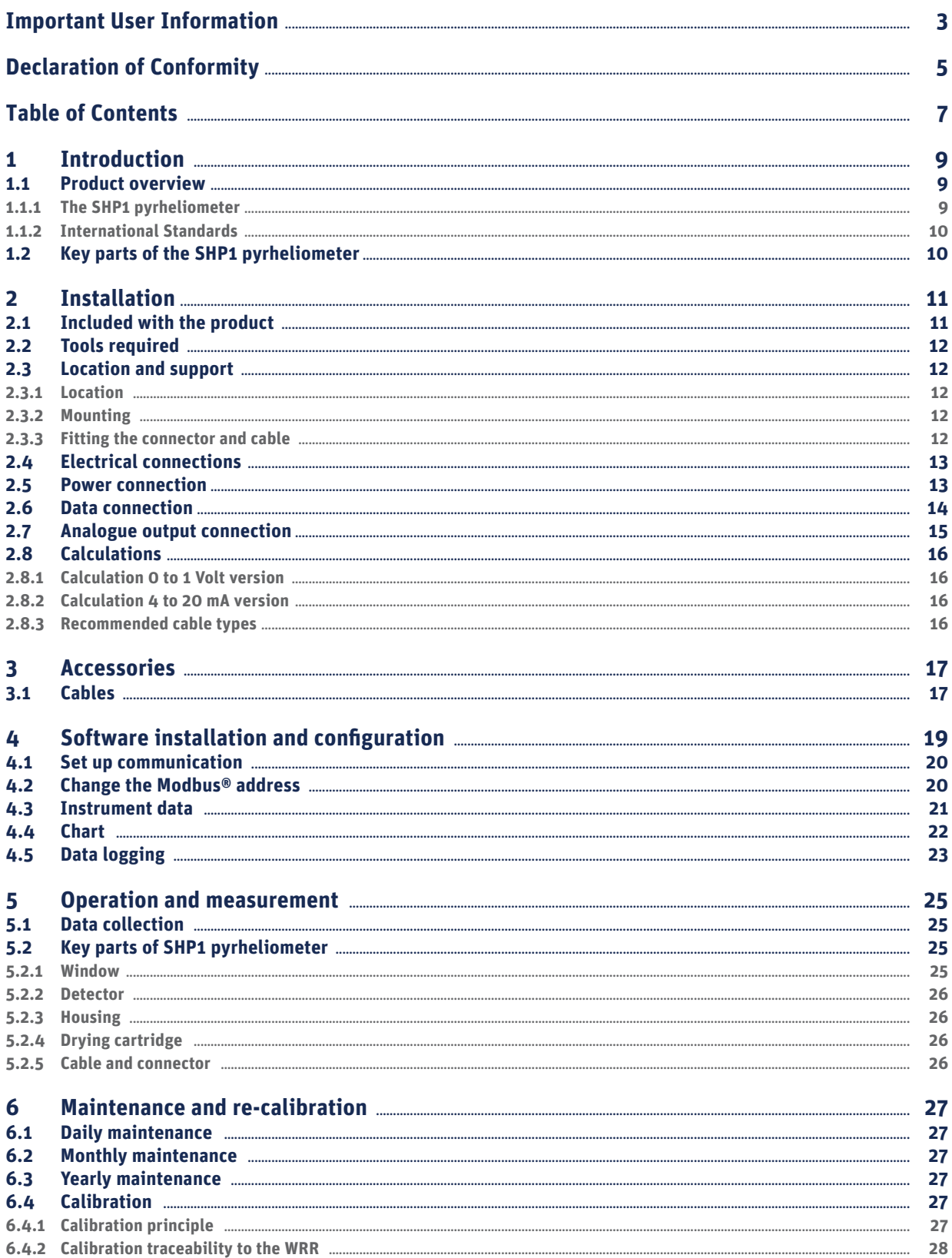

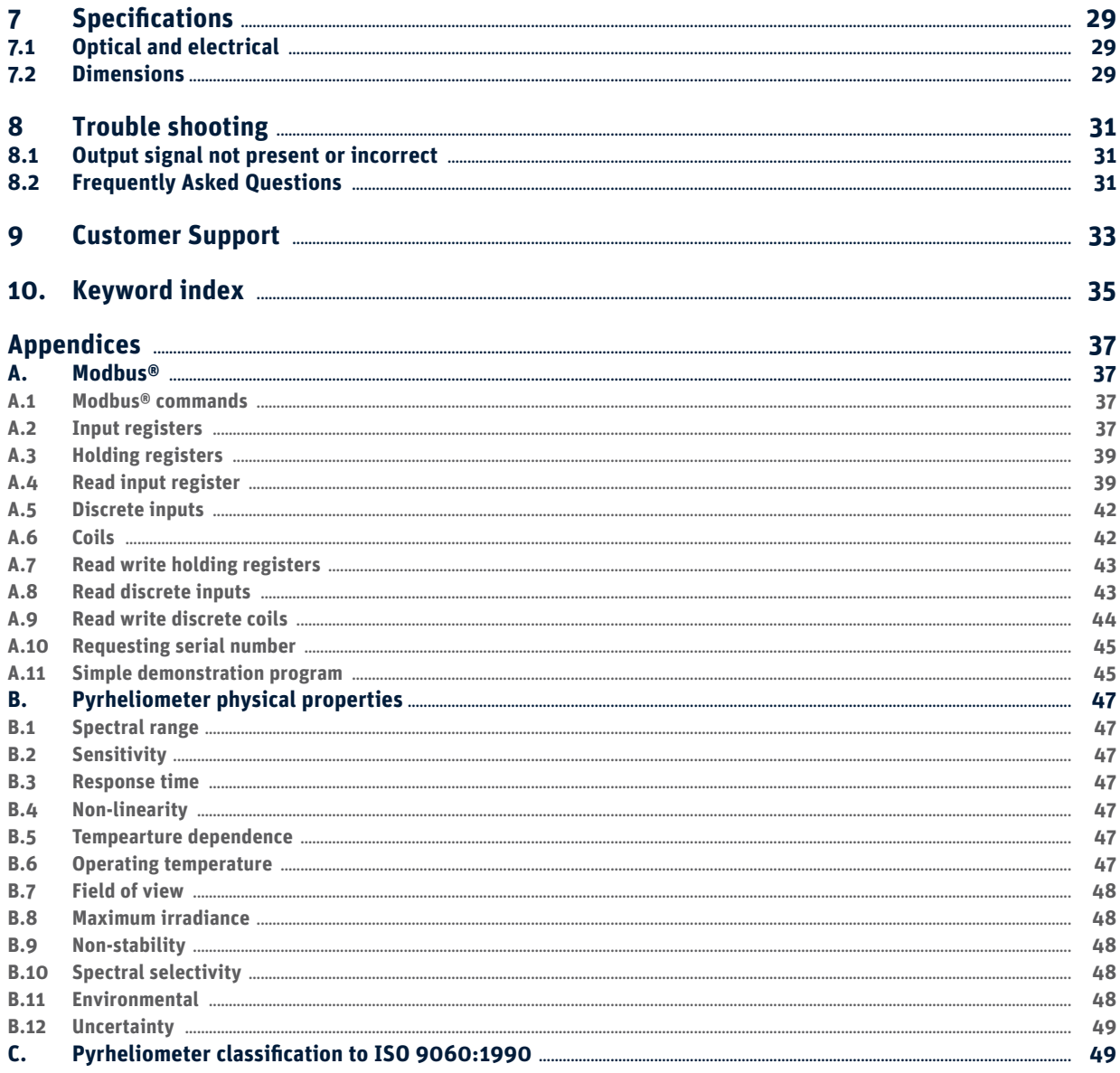

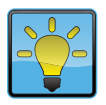

### **Using this table**

Click on any item in the table of contents to be taken directly to the relevant page. Click on the Kipp & Zonen logo at the bottom of any page to be taken back to the table of contents.

### **1. Introduction**

Throughout this manual the following symbols are used to indicate to the user important information.

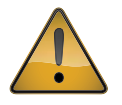

**General warning** about conditions, other than those caused by high voltage electricity, which may result in physical injury and/or damage to the equipment or cause the equipment to not operate correctly.

**Note** Useful information for the user

### **1.1 Product overview**

According to International Standard ISO 9060:1990 and the World Meteorological Organization (WMO) a pyrheliometer is the designated type of instrument for the measurement of direct solar radiation. The SHP1 pyrheliometer is compliant with the "First Class" class specified by the international standards.

This manual, together with the instruction sheet, provides information related to the installation, maintenance, calibration, product specifications and applications of the SHP1 pyrheliometer.

If any questions should remain, please contact your local Kipp & Zonen representative or e-mail the Kipp & Zonen customer and product support department at: **support@kippzonen.com**

Please go to **www.kippzonen.com** for information about other Kipp & Zonen products, or to check for any updates to this manual or software.

### **1.1.1 The SHP1 pyrheliometer**

SHP1 pyrheliometer is a high quality radiometer designed for measuring direct short-wave irradiance (radiant flux,  $W/m<sup>2</sup>$ ) which results from the radiant flux from a solid angle of 5 degrees.

SHP1 pyrheliometer features internal digital signal processing and interfaces optimised for industrial data acquisition and control systems. Kipp & Zonen has developed a smart interface that features RS-485 Modbus® data communication for connection to programmable logic controllers (PLC's), inverters, digital control equipment and the latest generation of data loggers. Amplified Voltage or Current outputs are also included for devices that have high-level analogue inputs or current loop interfaces.

The SHP1 is available in two versions. The SHP1-V has an analogue voltage output of 0 to 1 V, the SHP1-A has an analogue current output of 4 to 20 mA. Both have a 2-wire RS-485 interface with Modbus® (RTU) protocol. Both versions have minimised power consumption and are protected against short circuit and reversed polarity. The digital signal processing provides faster response times and, with an integrated temperature sensor, individual corrections for the temperature dependence of the detector are made.

To achieve the required spectral characteristics SHP1 uses a quartz window and thermopile detector. The waterproof connectors have gold-plated contacts.

The pyrheliometer is normally delivered with a waterproof plug pre-wired to a high quality signal cable, typically this is 10 m long but other lengths are available. The instruments can also be ordered with a plug only, for the user to fit their own cable.

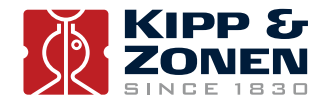

**1.1.2 International Standard**

For the SHP1 Second Class pyrheliometer ISO standard ISO 9060 applies.

Fully compliant with all ISO 9060:1990 specification criteria for an ISO Second Class pyrheliometer, the SHP1 features a thermocouple sensing element. An integrated temperature sensor with active and individual measured temperature compensation is included for improved temperature dependence of sensitivity.

### **1.2 Key parts of the SHP1 pyrheliometer**

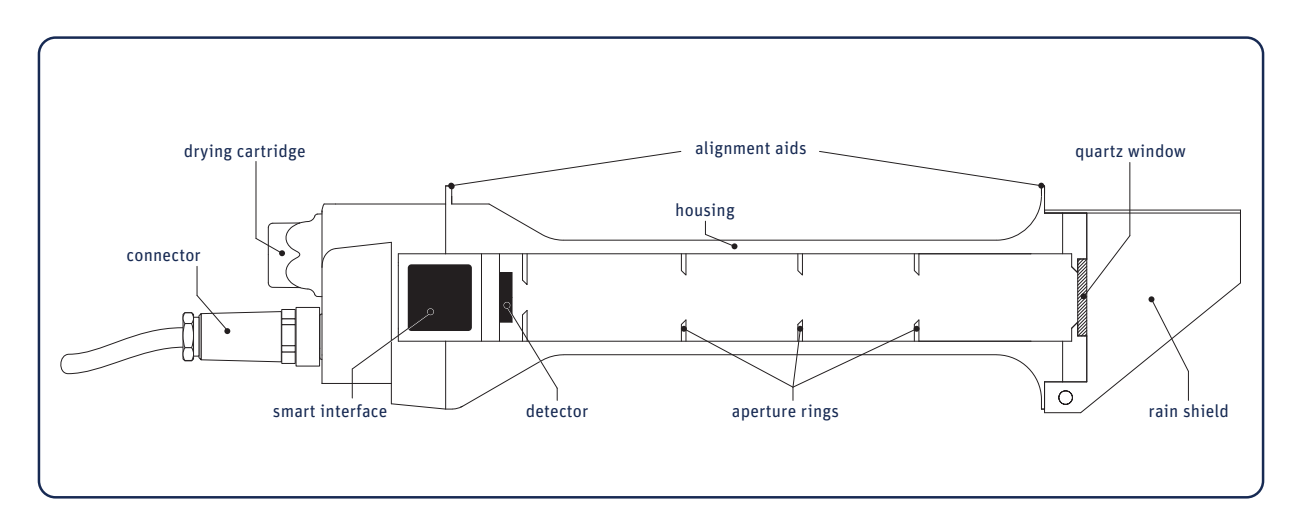

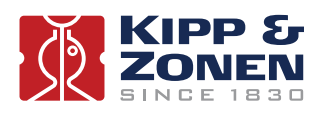

### **2. Installation**

Please follow the instructions in this section carefully for the mechanical and electrical installation of the SHP1 pyrheliometer.

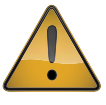

Do not turn on power to the instrument until instructed to do so.

**Note** Do not connect the instrument to a computer until instructed to do so.

**Note** Do not turn on power to the operating computer until instructed to do so.

### **2.1 Included with the product**

Check the contents of the shipment for completeness (see below) and note whether any damage has occurred during transport. If there is damage, a claim should be filed with the carrier immediately. In the case of damage and/or the contents are incomplete, contact your local Kipp & Zonen representative or e-mail the Kipp & Zonen customer and product support department at: **support@kippzonen.com**

Although a SHP1 pyheliometer is weather-proof and suitable for use in harsh environmental conditions, it has some delicate mechanical parts. Please keep the original packaging for safe transport of the radiometer to the measurement site, or for use when returning the radiometer for calibration.

The following items are included with a SHP1 pyrheliometer:

- Smart pyrheliometer and rain shield **1**
- Cable, pre-wired with 8-pins connector or connector only for customer cable **2**
- Calibration certificate **3**
- Instruction sheet **4**
- 2 Dessicant bags **5**
- CD with product documentation and software **6**

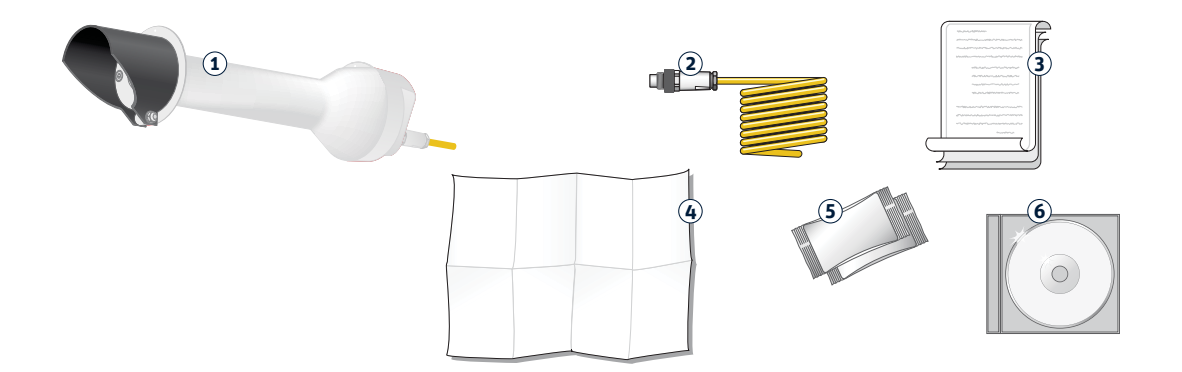

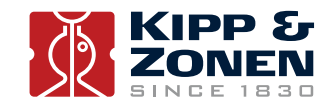

### **2.2 Tools required**

The tool required to mount a SHP1 on a SOLYS 2 or 2AP sun tracker is a 3 mm Allen key. Normally, the drying cartridge for the SHP1 should be hand-tight, but a 16 mm or 5/8" open-ended wrench / spanner can be used to loosen it.

Check the condition of the desiccant in the SHP1 and replace before installation, if necessary; for example after a long storage period.

The SHP1 instruction sheet plus the sun tracker manual contain all information to do the installation. When using the digital output it might be convenient to set the Modbus® address prior to visiting the site, otherwise a computer and RS-485 / USB converter may be required during installation.

### **2.3 Location and support**

The following steps must be carefully taken for optimal performance of the instrument.

#### **2.3.1 Location**

Ideally, the site for the pyrheliometer plus sun tracker should be free from any obstructions to the hemispherical view from the plane of the detector. If this is not possible, the site should be chosen in such a way that any obstruction over the azimuth range between earliest sunrise and latest sunset should have an elevation not exceeding 5° (the apparent sun diameter is 0.5°). Further details for installation of the sun tracker can be found in the manual of the used tracker.

It is evident that the radiometer should be located in such a way that a shadow will not be cast upon it at any time (for example by masts or ventilation ducts). Note that hot exhaust gas (> 100°C) will produce some radiation in the spectral range of the radiometer and cause an offset in the measurements. This is important for an accurate measurement of the direct solar radiation.

The radiometer should be readily accessible for cleaning the front window and inspecting the desiccant.

#### **2.3.2 Mounting**

The mounting of the SHP1 pyrheliometer is related to the used sun tracker. Therefore we refer to the sun tracker manual for further instructions on how to mount the SHP1 on the side mounting plate of the sun tracker.

#### **2.3.3 Fitting the connector and cable**

Locate the plug correctly in the radiometer socket, it only fits one way, and push it in. Screw the plug locking ring hand-tight. Over-tightening may damage the waterproof seal. Secure the cable so that it cannot blow in the wind or cause a shadow on the instrument.

 **Note** The cable should be arranged with a curve below the instrument so that water drips off, rather than running along the cable up to the connector.

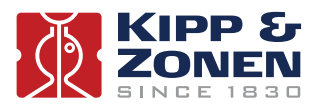

### **2.4 Electrical connections**

As standard SHP1 pyrheliometers are supplied with a waterproof connector pre-wired to 10 m of high quality yellow cable with 8 wires and a shield covered with a black sleeve. Longer cables are available as options. The colour code of the wires and the connector pin numbers are shown below and on the instruction sheet.

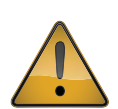

 Special attention is needed to prevent power or ground loops when connecting the SHP1 to multiple readout devices. Connecting the RS-485 to a grounded circuit and the analogue output to a floating circuit can cause unacceptable ground loops. This may cause differential voltages outside the SHP1 specifications and will damage the unit. We recommend using either the analogue or the digital output but not both. The maximum differential between either of the Modbus® RS-485 lines (yellow and grey) and the power ground / RS-485 common line (black) is 70 VDC.

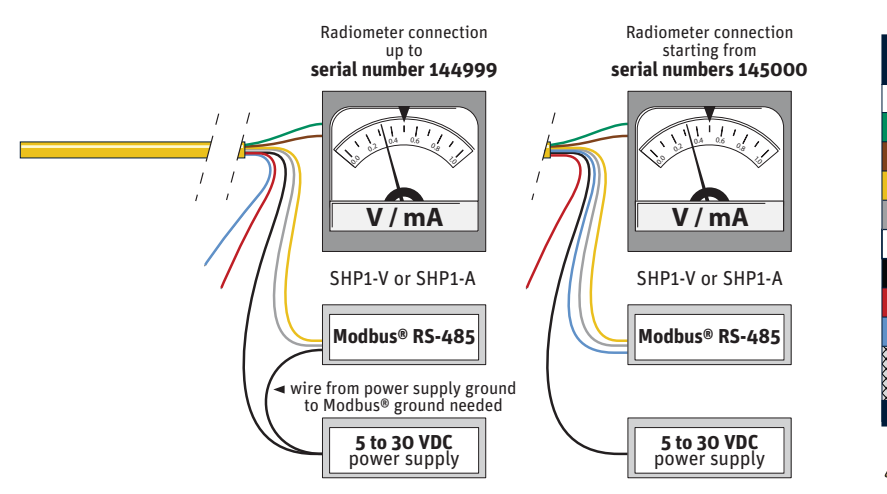

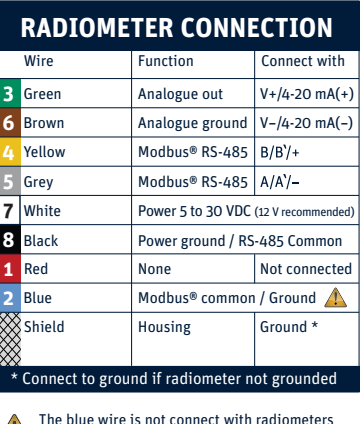

with serial number up to 144999

First connect all wires before plugging into the radiometer

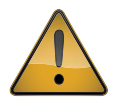

 The shield of the cable is connected to the aluminium radiometer housing through the connector body. The shield at the cable end may be connected to ground at the readout equipment. Lightning can induce high voltages in the shield but these will be led off at the pyrheliometer and data logger.

 **Note** Long cables may be used, but the cable resistance must be smaller than 0.1 % of the impedance of the readout equipment for the analogue outputs and may affect the baud rate of the RS-485 digital connection.

### **2.5 Power connection**

The minimum power supply voltage for a SHP1 pyrheliometer is 5 VDC. However, for optimal performance it is advised to use 12 VDC, especially when long cables are used. 5-volt power can only be used in combination with a short cable, maximum 10 m.

It is advised to protect the output of the power supply with a fast blowing fuse of maximum 250 mA rating.

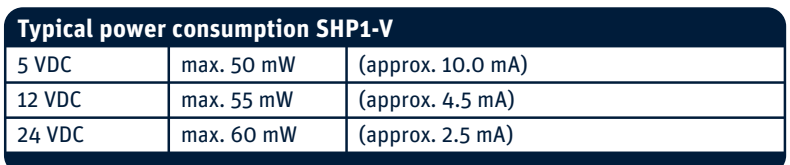

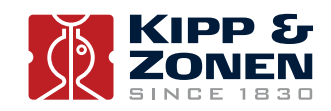

Maximum power consumption and input current. 65 mW and 2 mA at the highest input voltage. 63 mW and 12.5 mA at the lowest input voltage. The maximum inrush current is 200 mA.

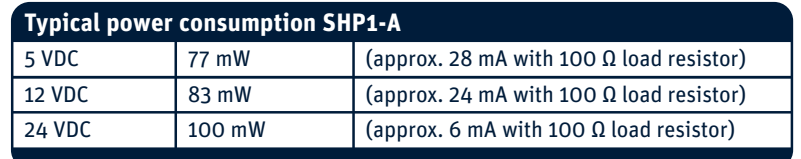

The above mW values represent the dissipation within the SHP1-A. For the total power the energy in the load resistor has to be added.

For supply voltages below 12 Volts or above 20 Volts it is advised to use a load resistor of less than 500 Ω to keep the power consumption as low as possible.

### **2.6 Data connection**

#### **Connection to a Personal Computer by Universal Serial Bus (USB)**

The connection depends on the use of a RS-485 to USB converter.

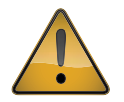

 The converter **must** have galvanic isolation between the inputs and outputs to prevent possible damage to the SHP1 digital interface. This is particularly an issue with portable computers (laptops, etc.) in which the power supplies can generate large voltage spikes.

A suitable converter is the model USOPTL4 from B & B Electronics. One end has the USB connector to the PC the other end has a connector with screw terminals for the instrument wires. This RS-485 converter is powered from the USB interface, so no additional power adaptor is necessary.

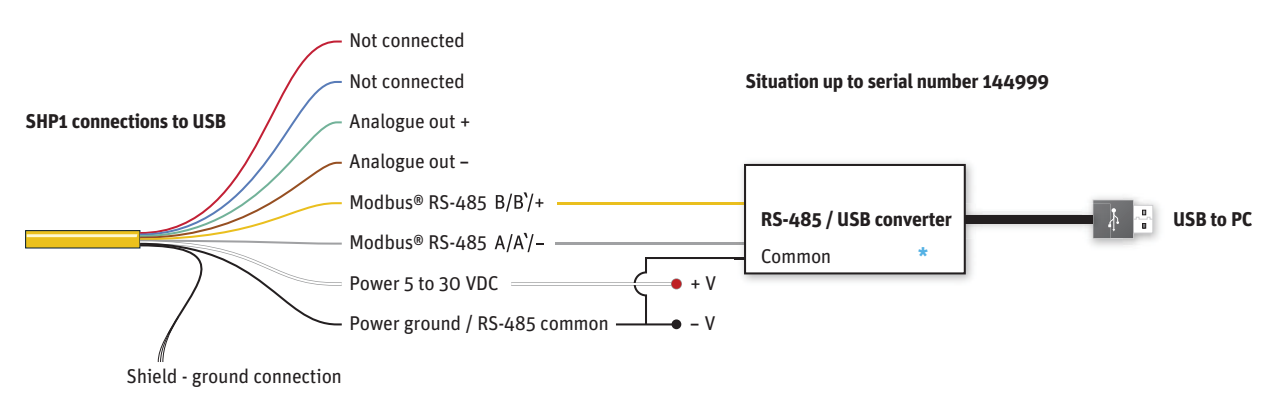

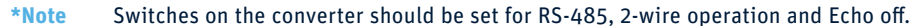

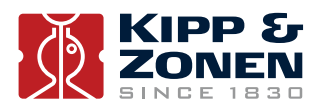

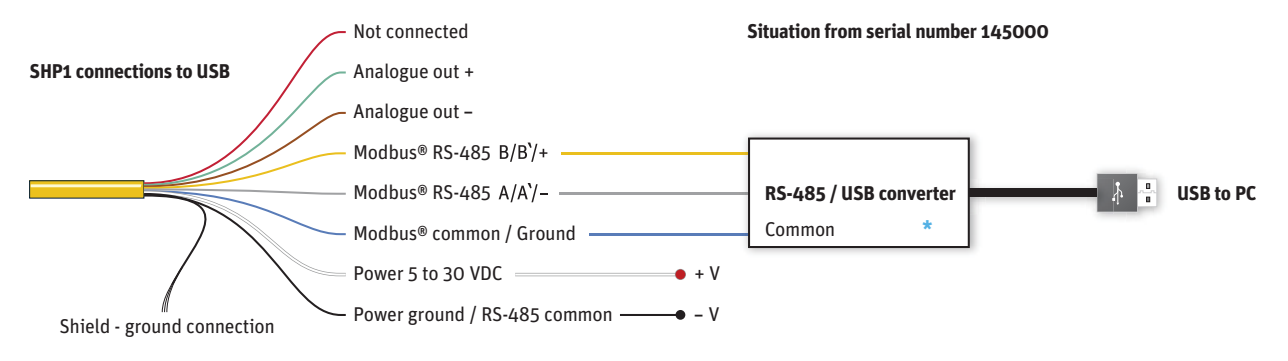

**\*Note** Switches on the converter should be set for RS-485, 2-wire operation and Echo off.

### **Connection to a RS-485 Network**

The digital interface can be connected to a 2-wire RS-485 network as shown below.

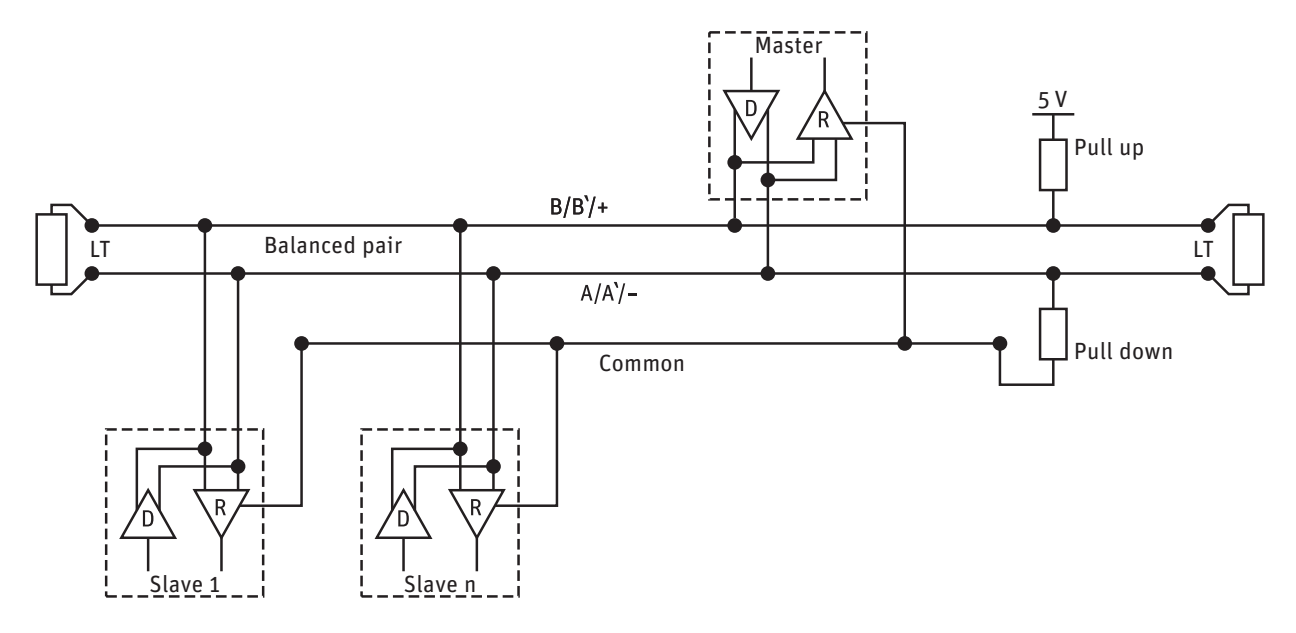

The interface needs also an external power to provide the voltage for the electronics. If the interface is the last device on the network then a terminator consisting of a 120Ω or 150Ω resistor has to be connected between terminal A/A'/- and B/B'/+. Never place the line termination on the derivation cable. It is required to install the pull up and pull down resistors as shown in the previous figure. The value of these resistors has to be within 650Ω and 850Ω.

### **2.7 Analogue output connection**

The SHP1-V (Volt version) has been factory set to an output of -200 to 2000 W/m². This applies only to the analogue output and means that an output of 0 Volt corresponds to -200 W/m² (this will never be reached) and 1 Volt corresponds to 2000 W/m².

The digital output range can be modified with Modbus® commands. For the SHP1 the output range can be set to -200 to 4000 W/m<sup>2</sup> for 0 to 1 Volt.

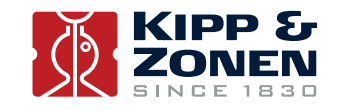

The range has to start negative in order to show (small) negative readings also the analogue output itself cannot go negative. If used in atmospheric conditions it is advised to keep the range as factory set.

The same applies for the SHP1-A (current version) that has been factory set to 0 to 1600 W/m<sup>2</sup> for 4 to 20 mA.

Here negative inputs will make the output go under 4 mA.

### **2.8 Calculations**

**2.8.1 Calculation 0 to 1 Volt version** The output is defined from 0 to 1 Volt representing -200 to 2000 W/m².

The irradiance value ( $E_{jsoar}$ ) can be simply calculated as shown below in *formula 1*. The formula assumes the factory default setting of the analogue output. For calculation of the solar irradiance (global or reflected) the following formula must be applied:

*formula 1*

 $E_{\text{Isolar}} = (V \times 2200) - 200$ 

 $E_{\text{lsolar}} =$  Solar radiation [W/m<sup>2</sup>] V = Output of radiometer [Volt]

**2.8.2 Calculation 4 to 20 mA version** The output is defined from 4 to 20 mA representing 0 to 1600 W/m².

Negative outputs can cause the output to go slightly below 4 mA.

The irradiance value ( $E_{jsoar}$ ) can be simply calculated as shown below in *formula* 2. The formula assumes the factory default setting of the analogue output. For calculation of the solar irradiance (global or reflected) the following formula must be applied:

*formula 2*

 $E_{\text{Lsolar}} = (mA-4) \times 100$ 

 $E_{\text{lsolar}} =$  Solar radiation [W/m<sup>2</sup>] mA = Output of radiometer [mA]

**2.8.3 Recommended cable types**

Where cables need to be extended, or the customer prefers to provide their own cables, they should be suitable for outdoor used and UV resistant.

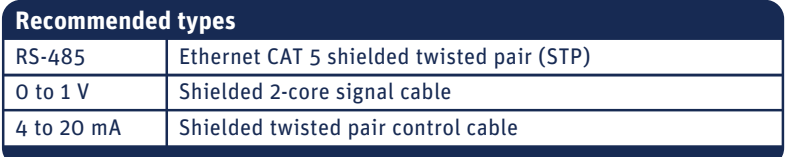

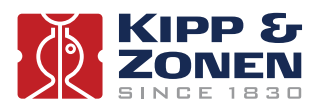

### **3. Accessories**

Below is a brief description of the available cables for the SHP1 pyrheliometer.

### **3.1 Cables**

For connection, a standard 10 m cable (8 wires) is supplied with a straight 8 pin connector on one side and loose ends on the other side. Optional longer cables are available or just a loose connector to make your own cable / connection.

> 25 m cable with connector 50 m cable with connector 100 m cable with connector Loose connector without cable

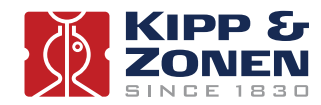

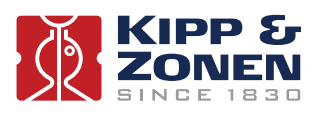

### **4. Software installation and configuration**

The SHP1 pyrheliometer is delivered with a software programme SmartSensorDemo.exe, This software is supplied on a CD-ROM. The operating computer must be running on a 32-bit or 64-bit version of Windows™ XP or Windows™ 7. Insert the CD into the CD/DVD ROM drive of the operating computer and follow the on-screen installation instructions.

 **Note** Before installing the software it is advised to disconnect all Modbus® devices except for the device that you wish to configure.

The program is for testing the instrument and setting parameters. Basic data logging and display of data on a PC is also possible. The software can handle up to 10 SHP pyrheliometers at the same time connected to the same RS-485 to USB converter. This software is not intended for continuous long-term measurement, which should be done through the RS-485 network controller.

The setup depends on the used RS-485 adapter. An interface that could be used is from B&B, model USOPTL4, that has galvanic isolation between in- and output. One side holds the USB connector to the PC the other side has a connector for connection of the wires. This RS-485 adapter is powered from its USB interface.

A power supply for the SHP1 is required, this can be from a 5 to 30 Volt. 12 VDC is advised.

For set-up the following connection to a PC can be used. It is advised to use a RS-485 interface with galvanic isolation between PC and RS-485.

Care has to be taken when connecting to an ungrounded (portable) PC, especially when also the analogue output is used. The mains filter inside the PC can generate huge voltage peaks that can exceed the limits of the SHP1 pyrheliometer.

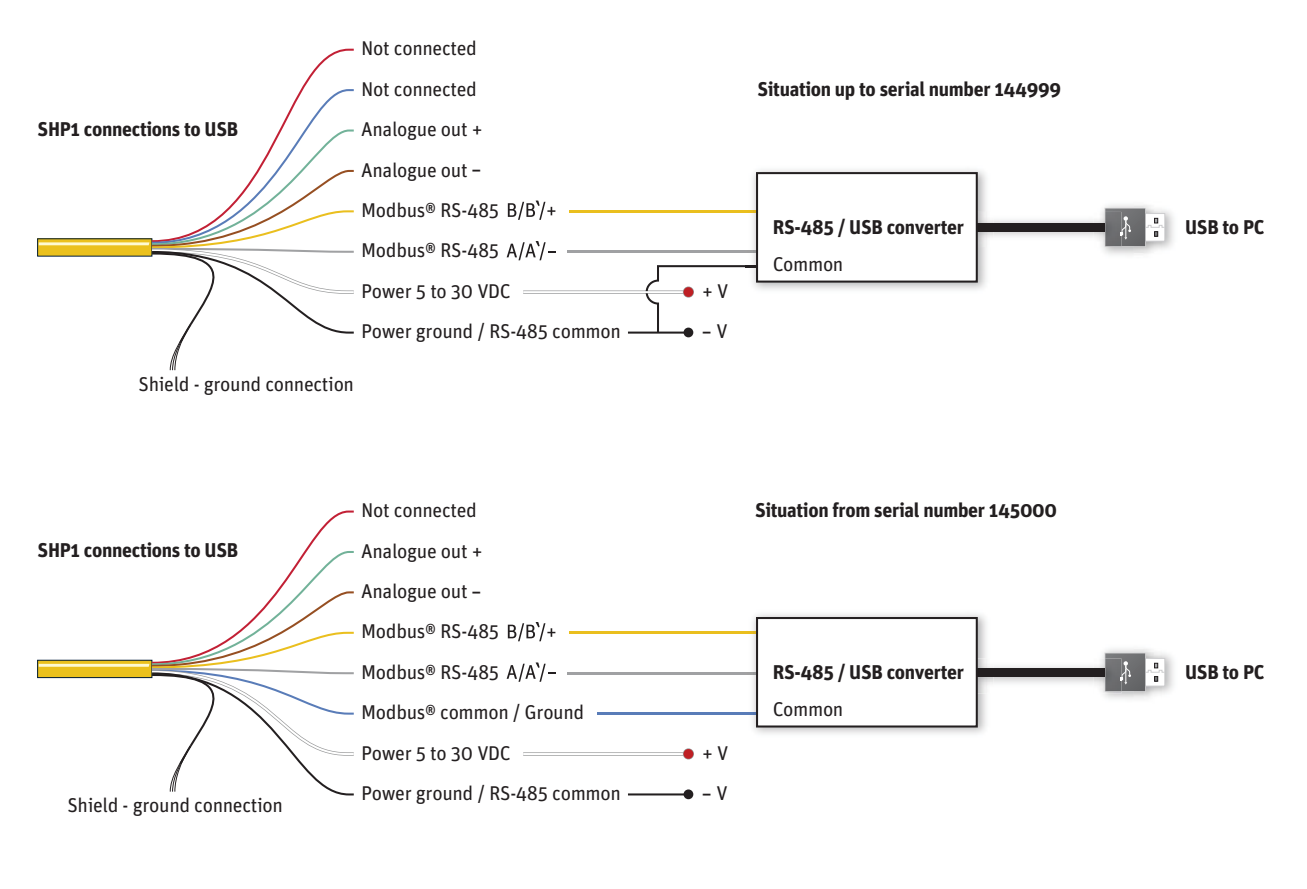

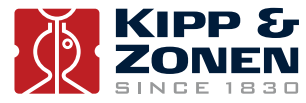

### **4.1 Set up communication**

When the Smart Sensor Demo program is opened there are 3 basic functions available; 'Overview', 'Instrument' and 'Chart'.

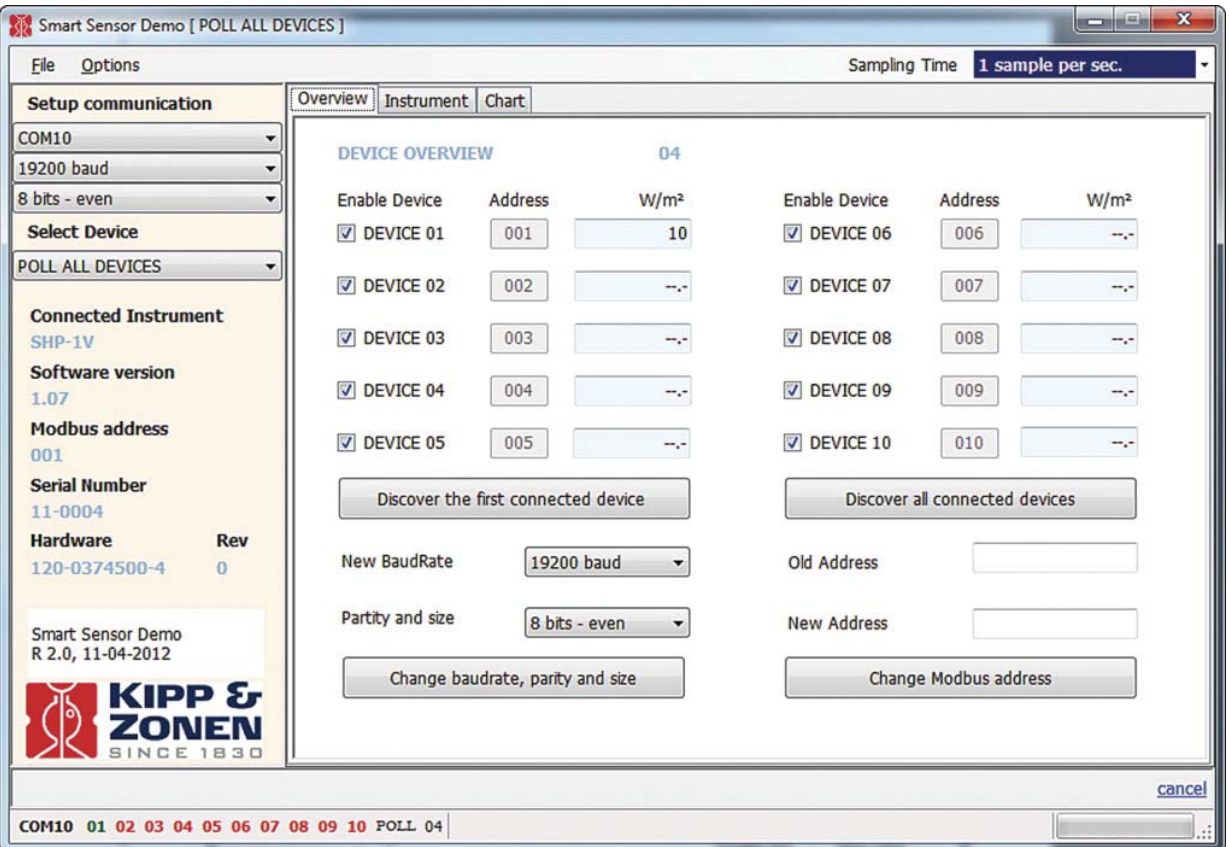

With the 'Overview' tab active the communication parameters can be set as follows:

- 1. Select the communication port where the RS-485 converter is connected
- 2. Set the baud rate (19200 is the default setting)
- 3. Set the number of data bits and parity (8 bits with even parity is the default setting)
- 4. Set the sampling time (1 poll per second is the default setting)
- 5. Press the button 'Discover the first connected device' (or press 'Discover all connected devices' if there is more than one device connected)

### **4.2 Change the Modbus® address**

With the 'Overview' tab active, you have the possibility to change the Modbus® address.

The default Modbus® address of a SHP1 pyrheliometer is 1. Before you can use the instrument in your network you must reconfigure the address to a unique number. Each Modbus® device connected to a network must have a unique address.

- 1. Enter the old Modbus® address, this can be found with the button 'Discover all connected devices' (for example, enter 1).
- 2. Enter the new Modbus® address. This must be a unique number (for example, 24).
- 3. Press the 'Change Modbus address' button.

When the address has been changed the SHP1 pyrheliometer will restart itself.

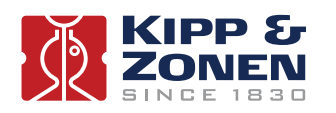

### **4.3 Instrument data**

With the 'Instrument' tab active the connected SHP1 pyrheliometer measurements are displayed. If multiple SHP1's are connected the display will show alternating values from the different instruments. The large display showing the radiation can be changed to (Body) Temperature.

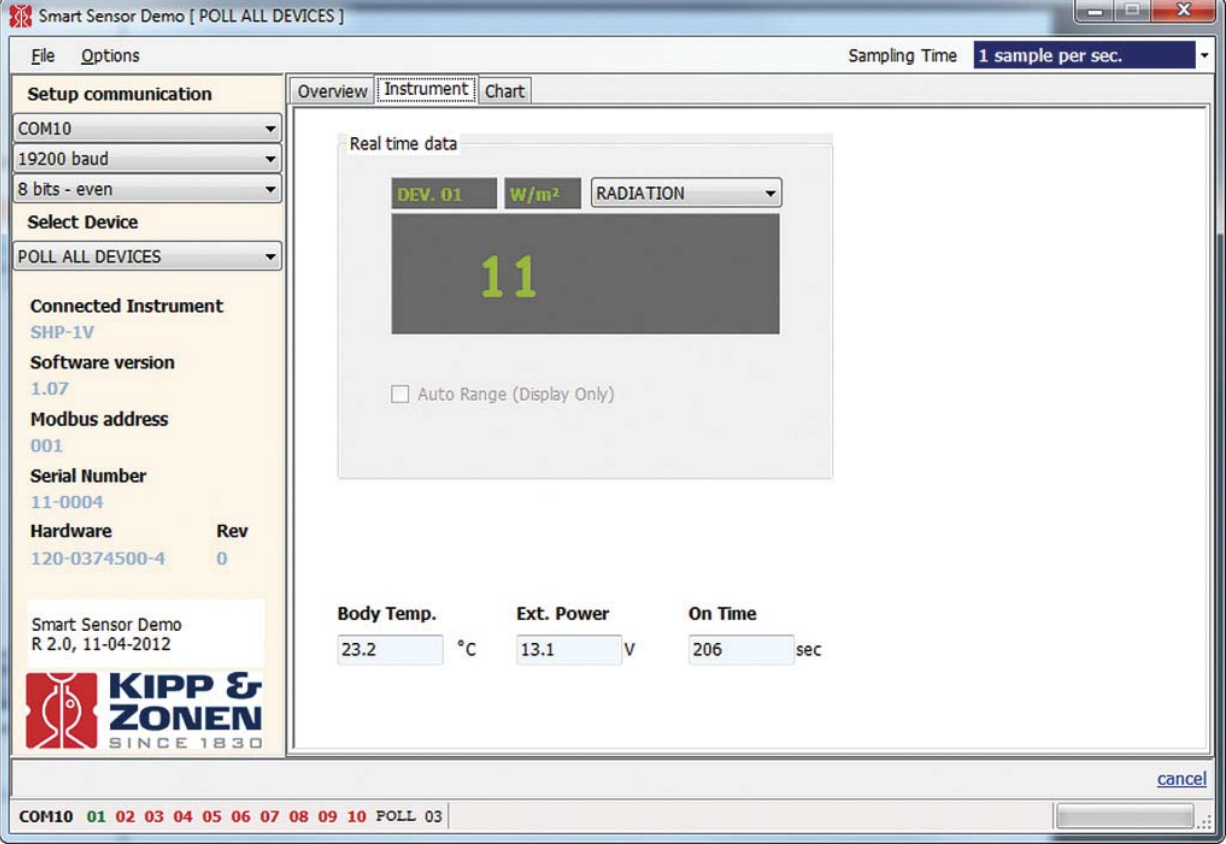

The Body Temperature, SHP1 Power Supply Voltage and Time since power on are displayed in the lower part of the screen.

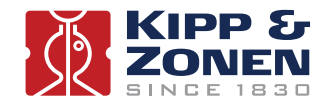

### **4.4 Chart**

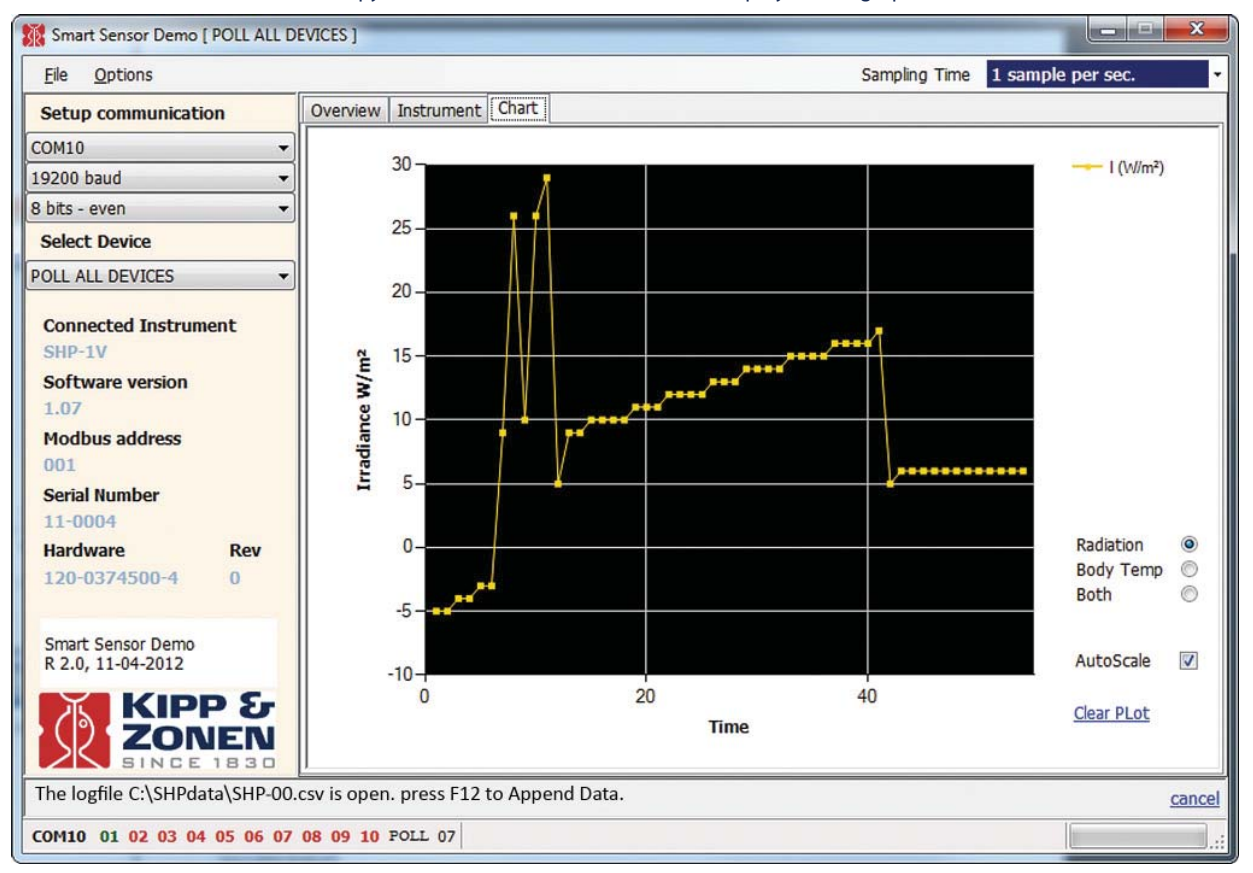

With the Chart' tab active the SHP1 pyrheliometer measurements can be displayed as a graph.

It will show the last 250 measurements of irradiance ('Radiation' in W/m²) and/or the pyrheliometer housing temperature ('Body Temp' in °C), as an accumulating graph. Vertical scaling can be set to maximum or automatic.

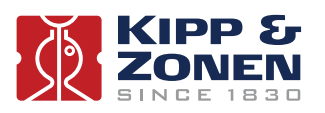

### **4.5 Data logging**

Under File in Smart Sensor Demo the data logging can be set. The data format options are txt or csv. The csv log file has the following format:

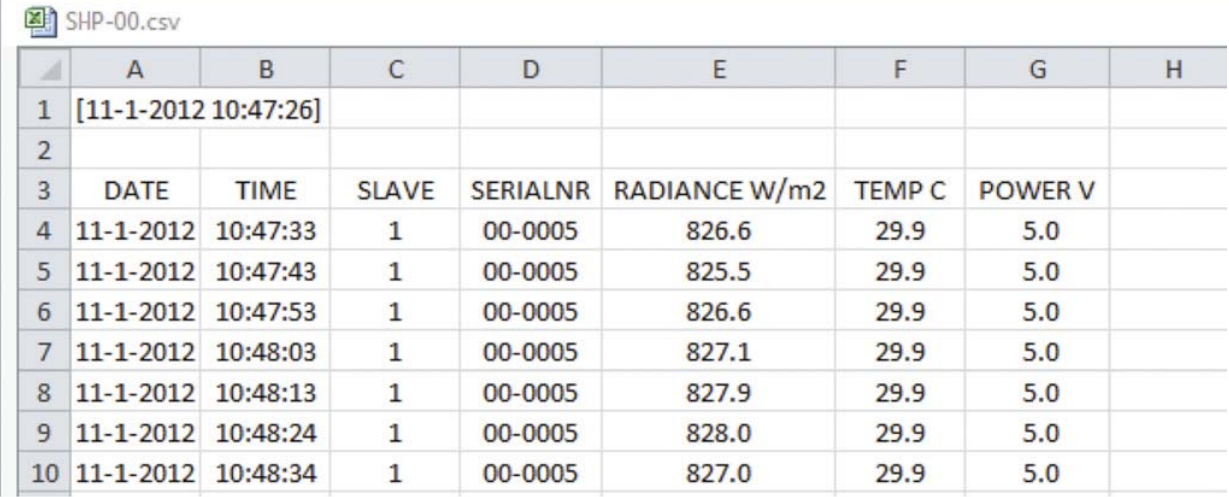

Together with the Modbus® address and the radiation data the body temperature and the power supply voltage to the SHP1 pyrheliometer are recorded.

At the bottom of the Smart Sensor Demo screen the message 'The logfile C:\SHPdata\SHP-00.csv is open, press F12 to Append Data.' can be shown. With F12 a new data set can be linked to an existing file. Below is an example of a .txt file with linked data from 2 days.

[11-1-2012 11:08:14] DATE;TIME;SLAVE;SERIALNR;RADIANCE W/m²;TEMP C;POWER V 2012-01-11;11:08:15;001;00-0005; 708;30.7; 5.0; 2012-01-11;11:08:16;001;00-0005; 708;30.7; 5.0; 2012-01-11;11:08:17;001;00-0005; 708;30.7; 5.0;

[12-1-2012 9:20:17] DATE;TIME;SLAVE;SERIALNR;RADIANCE W/m²;TEMP C;POWER V 2012-01-12;09:20:30;001;00-0005; 928;22.8; 5.0; 2012-01-12;09:20:37;001;00-0005; 929;22.8; 5.0; 2012-01-12;09:20:38;001;00-0005; 929;22.8; 5.0;

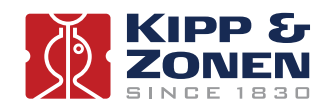

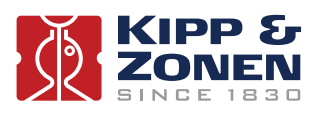

### **5. Operation and measurement**

SHP1 pyrheliometers only require suitable sources of power and radiation (light) to operate and make measurements. However, it is necessary to connect them to some sort of readout or data storage device in order to save the measurements, there is no internal data memory.

### **5.1 Data collection**

An optimal setting for the data interval is to sample every second and store one minute averages. For setting up the combination of pyrheliometer and data storage please refer to the manual of the data collection device.

Take care when using the analogue output to match the output range of the pyrheliometer closely to the input range of the data collection device to maximise the available resolution and minimise noise.

This can be done by determining the maximum expected analogue output of the pyrheliometer in your application and taking the minimum input range of your data collection device that can just handle that signal.

### **5.2 Key parts of SHP1 pyrheliometer**

The detector of the SHP1 is based on passive thermal sensing element called a thermopile. Although the detector construction differs between models, the fundamental working principle is applicable to all radiometers.

The thermopile responds to the total energy absorbed by a unique black surface coating developed by Kipp & Zonen, which is non-spectrally selective. The thermopile warms up and the heat generated flows through a thermal resistance to a heat-sink, the pyrheliometer housing. The temperature difference across the thermal resistance of the detector is converted into a small voltage as a linear function of the absorbed irradiance.

A drying cartridge in the SHP1 pyrheliometer housing is filled with replaceable silica gel and prevents condensation on the inner side of the window, which can cool down considerably on clear windless nights.

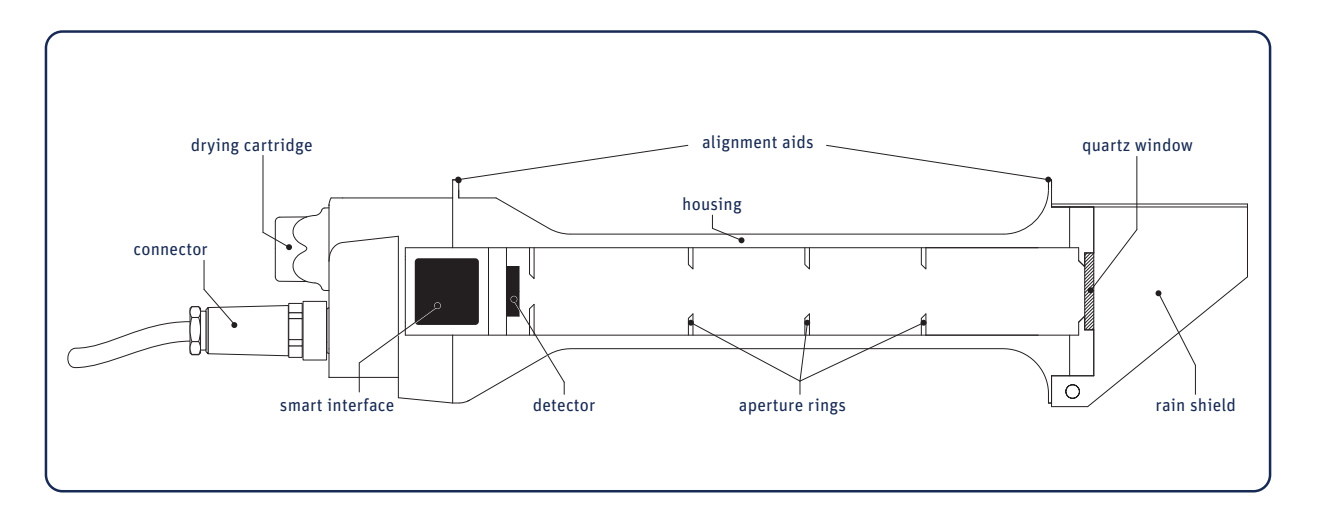

### **5.2.1 Window**

The material of the pyrheliometer window defines the spectral measurement range of the instrument. In general 99% of the solar radiation spectrum will be transmitted through the window and will be absorbed by the detector. The SHP1 window is made of quartz.

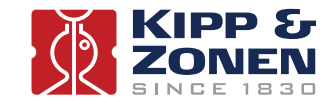

#### **5.2.2 Detector**

The thermopile sensing element is made up of a large number of thermocouple junction pairs connected electrically in series. The absorption of thermal radiation by one of the thermocouple junctions, called the active (or 'hot') junction, increases its temperature. The differential temperature between the active junction and a reference ('cold') junction kept at a fixed temperature produces an electromotive force directly proportional to the differential temperature created.

This is a thermoelectric effect. The sensitivity of a pyrheliometer depends on the individual physical properties of the thermopile and its construction. The sensitivity of each thermopile is unique and therefore each radiometer has an individual calibration factor. This sensitivity is stored in the SHP1 pyrheliometer configuration memory.

The unique black coating on the top surface of the thermopile has a rough structure that effectively 'traps' more than 97 % of the incident radiation and heats up the hot junctions. The black-coated thermopile forms the detector, which has a spectral selectivity of less than 2 %. This means that within the spectral range of the pyrheliometer, the absorption for each wavelength is equal to within 2 %. The black absorptive coating is one of the most crucial and delicate parts of the pyrheliometer, Kipp & Zonen's provides the best possible stability over a long period of time under all meteorological circumstances.

#### **5.2.3 Housing**

The radiometer housing accommodates all the key parts of a SHP1 pyrheliometer. The anodized aluminium parts are lightweight and give high mechanical and thermal stability to the instrument.

Due to fine mechanical construction SHP1 pyrheliometers are virtually sealed and comply with international standard IP 67.

### **5.2.4 Drying cartridge**

To keep the detector and electronics dry and to prevent condensation forming inside the window with temperature changes a self-indicating silica gel desiccant is used to absorb humidity within the pyrheliometer. When fresh the desiccant has an orange colour. After some time absorbing moisture the colour will change to clear (transparent). At this time the silica gel is not fully saturated, but should be replaced with fresh orange desiccant as soon as possible. Replacement desiccant is available through Kipp & Zonen representatives.

### **5.2.5 Cable and connector**

For ease of installation and replacement during re-calibration of the radiometer, the SHP1 is provided with a waterproof cable socket fitted to the pyrheliometer housing. The matching waterproof plug is normally supplied pre-wired to a very high quality yellow cable selected for low noise, very wide temperature range and UV resistance.

Cables come pre-wired to the connector plug in a range of lengths, 10 m is standard. 25 m, 50 m and 100 m lengths are also available. The connector plug can also be supplied loose for the user to fit to their own cable.

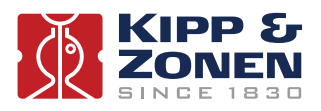

### **6. Maintenance and re-calibration**

SHP1 pyrheliometers are simple to maintain and do not require any special tools or training. There are no service items requiring scheduled replacement, only the desiccant of the SHP1 requires changing when needed, and a periodical check of the alignment at the sun.

### **6.1 Daily maintenance**

Once installed, the radiometer needs little maintenance. The front window must be cleaned and inspected regularly.

The frequency of cleaning is highly dependent upon the local weather and environmental conditions, such as dust, airborne pollutants or salt spray in marine environments. Ideally, the window of the pyrheliometer should be cleaned every morning before sunrise.

 **Note** Clean the window using pure alcohol or distilled water and a lint-free cloth. Ensure that no smears or deposits are left on the window.

### **6.2 Monthly maintenance**

Check the desiccant in the drying cartridge. This is a self-indicating silica-gel. When it requires replacement the colour changes from orange to clear.

To replace the desiccant unscrew the cartridge from the radiometer housing, if it is tight a 16 mm or 5/8" open-ended wrench / spanner can be used to loosen it. Remove the cap from the end of the cartridge and safely dispose of the used silica-gel. Refill with fresh desiccant, and refit the end cap to the cartridge. Make sure that the o-ring seal and its seat in the housing are clean, grease with Vaseline if it is dry.

**Note** Screw in the drying cartridge hand-tight only, to avoid distorting the o-ring seal.

Desiccant refill packs are available from Kipp & Zonen. One pack is sufficient for one complete refill.

### **6.3 Yearly maintenance**

Check all the electrical connections. Unscrew the plugs, clean if necessary and then reconnect. Check cables for damage caused by accident or by rodents. Check the instrument mountings and any supports are secure.

### **6.4 Calibration**

An ideal radiometer gives an output that is proportional to the absolute irradiance level. This relationship can be expressed as a constant ratio called 'sensitivity'. SHP1 pyrheliometers are very stable instruments, but they do change very slightly with time. This is largely due to exposure of the black detector coating to UV solar radiation. Re-calibration is recommended every two years. Normally this is carried out at the Kipp & Zonen factory or at an authorised calibration facility.

#### **6.4.1 Calibration principle**

At the Kipp & Zonen factory pyrheliometers are calibrated, or re-calibrated, in our laboratory according to ISO 9059:1990 'Solar energy - Calibration of field pyrheliometers by comparison to a reference pyrheliometer'.

Kipp & Zonen uses a Xenon lamp with precise voltage stabilisation. The irradiance at the radiometers is approximately 800 W/m².

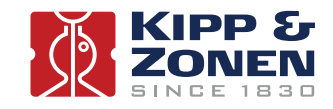

The reference pyrheliometers are regularly calibrated outdoors at the World Radiation Centre (WRC) in Davos, Switzerland. The spectral content of the laboratory calibration lamp differs from the outdoor solar spectrum at the World Radiation Centre. However, this has no consequences for the transfer of calibration, because the reference and test radiometers have the same characteristics.

The sensitivity of the test pyrheliometer is calculated by comparison to the reference pyrheliometer readings and the calibration certificate is produced. At Kipp & Zonen the complete process is automated under computer control, including programming the SHP1 pyrheliometer with the correct calibration factors and default output range settings.

### **6.4.2 Calibration traceability to the WRR**

Our reference pyrheliometers are calibrated at the World Radiation Centre (WRC) in Davos, Switzerland by comparison to the World Radiometric Reference (WRR). They are also fully characterized for linearity, temperature dependence and directional response to enable transfer of the sensitivity under the measurement conditions in Davos to our calibration laboratory conditions.

Kipp & Zonen keeps at least two reference instruments for each pyrheliometer model. These reference instruments are sent alternate years to the WRC for calibration, so that production and calibration in Delft can carry on without interruption.

Kipp & Zonen calibration certificates include an overview of the calibration method, details of the reference pyrheliometer used, traceability to the WRR, and the uncertainty in the full calibration chain from the WRR to the pyrheliometer being calibrated.

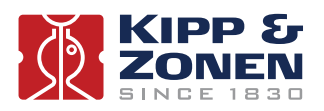

### **7. Specifications**

Kipp & Zonen reserves the right to make changes to specifications and other product documentation without prior notice.

### **7.1 Optical and electrical**

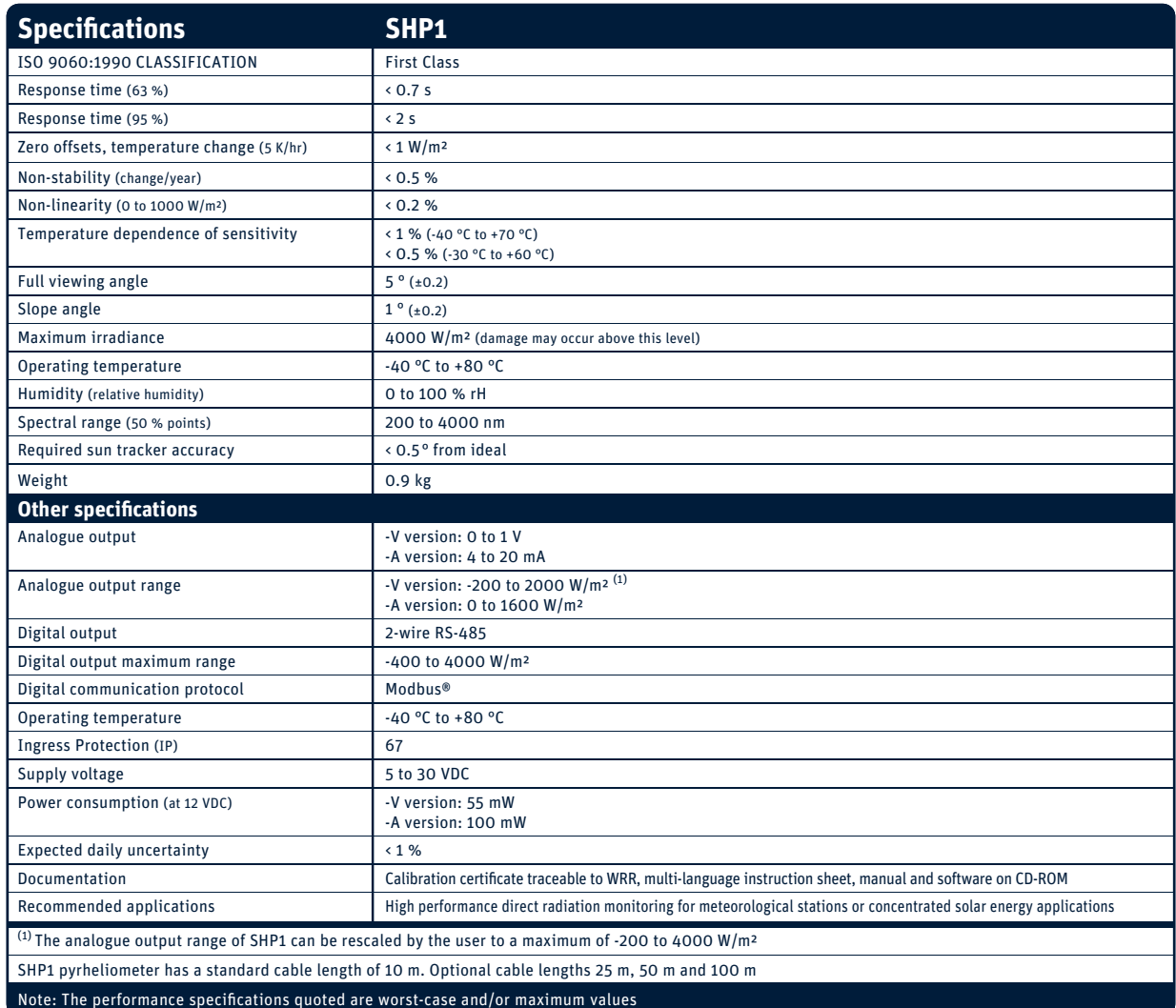

### **7.2 Dimensions**

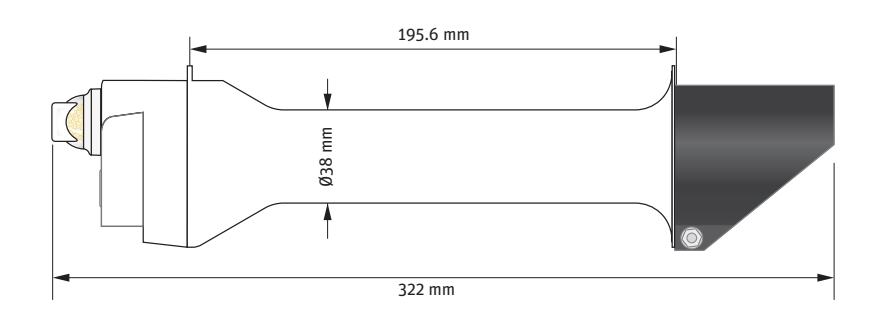

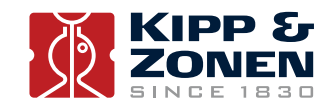

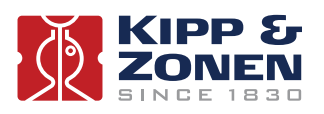

### **8. Trouble shooting**

There are no user-serviceable parts within the SHP1 pyrheliometer and it must not be opened without the agreement and instruction of Kipp & Zonen.

### **8.1 Output signal not present or incorrect**

The following contains a procedure for checking the instrument in case it appears that it does not function correctly:

- 1. Check the SHP1 pyrheliometer cable wires are properly connected to the readout equipment.
- 2. Check the power supply (12 VDC recommended).
- 3. Check that the instrument has a unique Modbus® address.
- 4. Compare the digital and analogue outputs to see if the problem is in one output only.
- 5. Check the instrument location. Are there any obstructions that cast a shadow on the instrument by blocking the direct sun during some part of the day?
- 6. Check the window, it should be clear and clean. If condensation is deposited on the inside, please change the desiccant. If too much water is deposited internally the drying cartridge should be removed and the instrument warmed to dry it and then replace with new desiccant. It may take several days for the sensitivity to fully recover to the original value.
- 7. For analogue outputs check the data logger or integrator input offset such that a signal of 0 Volt or 4 mA (as appropriate) gives a 'zero' reading.
- 8. If water, frost or ice is deposited on the window, clean it. Probably water droplets will evaporate in less than one hour under sunlight.

Any malfunction or visible damage should be reported to your Kipp & Zonen representative, who will suggest the appropriate action.

### **8.2 Frequently Asked Questions**

The most frequently asked questions are listed below. For an update or further information refer to our website at **www.kippzonen.com**

### **Q: Is it possible that direct radiation is higher than global radiation?**

A: Yes, this is possible because the relation is:

Global = Diffuse + (Direct x cos  $a$ );  $\alpha$  is the solar zenith angle

So with low solar elevation (small cos α) the contribution of the direct radiation to the total (global) is relatively small.

### **Q: When is the pyrheliometer properly aligned?**

A: When the second alignment aid on top of the SHP1 is in the light spot falling through the first alignment aid the pyrheliometer is properly aligned. As long as the second alignment aid is in the light spot, the SHP1 is within specifications.

#### **Q: Is the pyrheliometer calibration affected by the length of the signal cable?**

A: With longer cable lengths the impedance increases, however it does not affect the radiometer sensitivity for the following reason. For the SHP1-V the impedance of the voltage measurement device is at least 1000 times more than the impedance of the pyrheliometer plus cable. Therefore the current that goes through the readout cable is negligible and won't generate an offset.

For the SHP1-A current versions the cable length is limited by the power supply voltage and voltage drop over the cable. However the low cable impedance (80  $\Omega$ /km) and normally high impedance of the read-out unit / logger is normally no limitation.

The digital RS-485 output can operate over cable lengths up to 1000 m, depending on the baud-rate used.

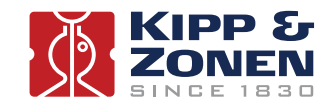

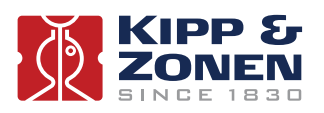

### **9. Customer support**

If you require any support for your Kipp & Zonen product please contact your local representative in the first instance. The information can be found in the 'Contact' section (home tab) of our website at **www.kippzonen.com**

Alternatively, you can contact us directly at **www.kippzonen.com/support**

Please include the following information:

- Instrument model
- Instrument serial number
- Details of the fault or problem
- Examples of data files
- Readout device, data acquisition system and operating system
- Interfaces and power supplies
- History of any previous repairs or modifications
- Pictures of the installation
- Overview of the local environment conditions

Kipp & Zonen guarantees that your information will not be shared with other organisations.

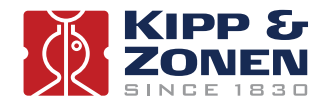

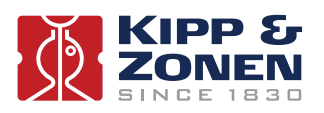

### **10. Keyword index**

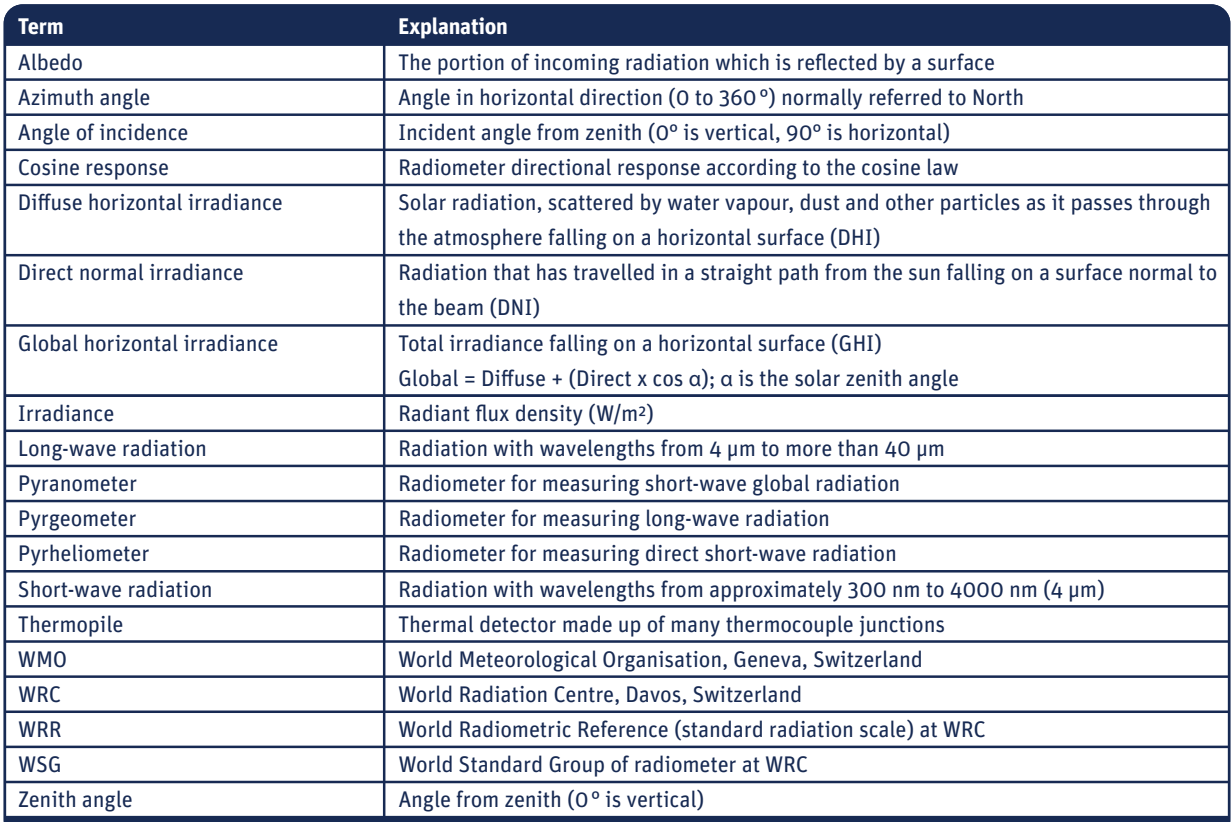

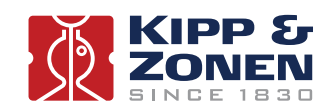

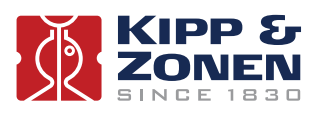

### **Appendices**

### **A. Modbus®**

**A.1 Modbus® commands**

The commands are all according to the Modbus® RTU protocols described in the document: 'Modbus® over serial line V1.02' and 'Modbus® application protocol V1.1b' available from the Modbus® organization (www.modbus.org). The commands can be tested using software tools, such as the program 'Modbus® Poll' from www.modbustools.com.

The following commands are implemented:

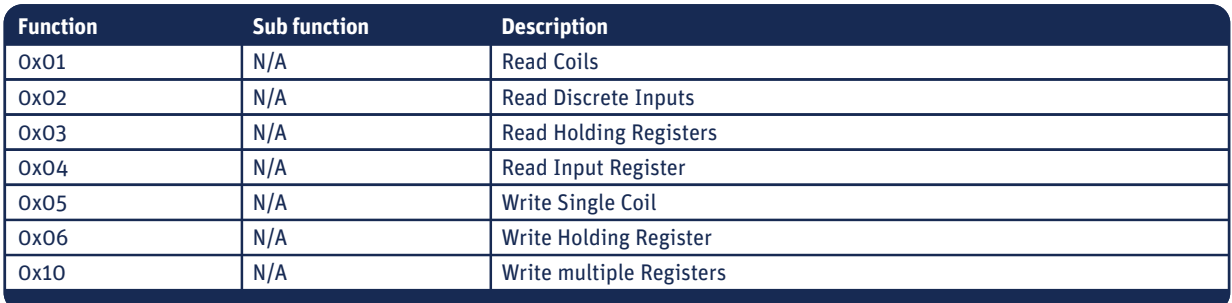

The SHP1 does not make a difference between a 'coil' and a discrete input. The only difference is that a discrete input is read only.

The SHP1 does not make a difference between a holding register and an input register. The only difference is that an input register is read only.

**A.2 Input registers**

Input registers are read only

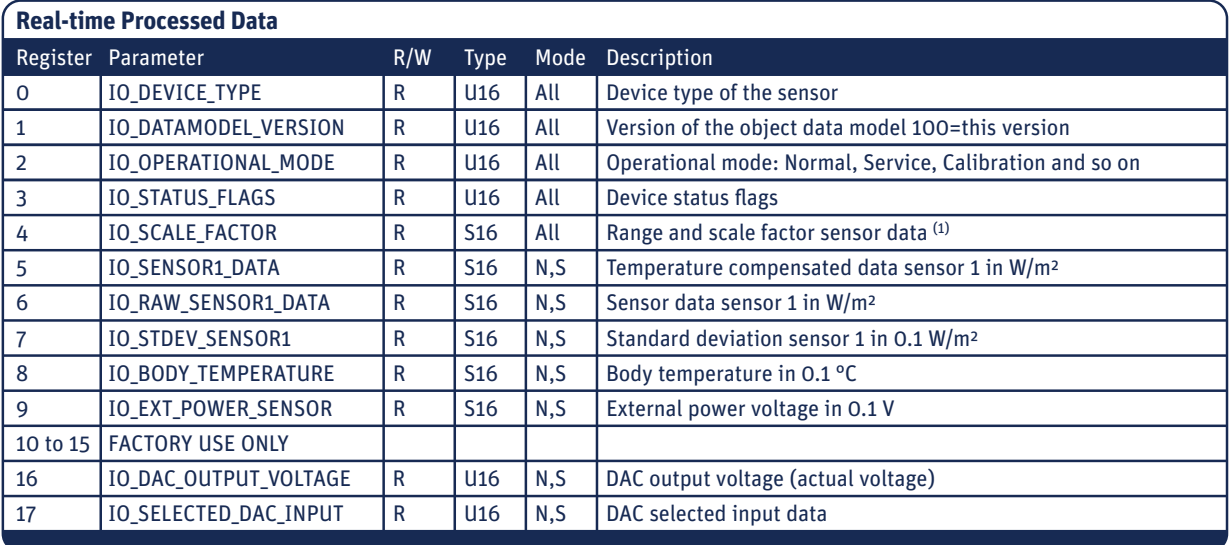

(1) The scale factor defines the format and number of decimal places

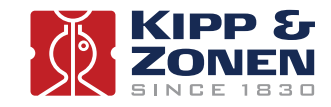

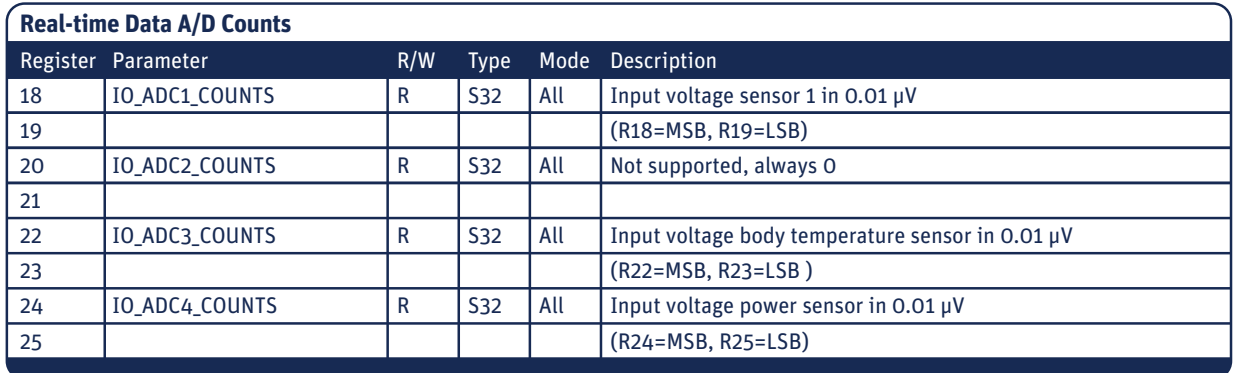

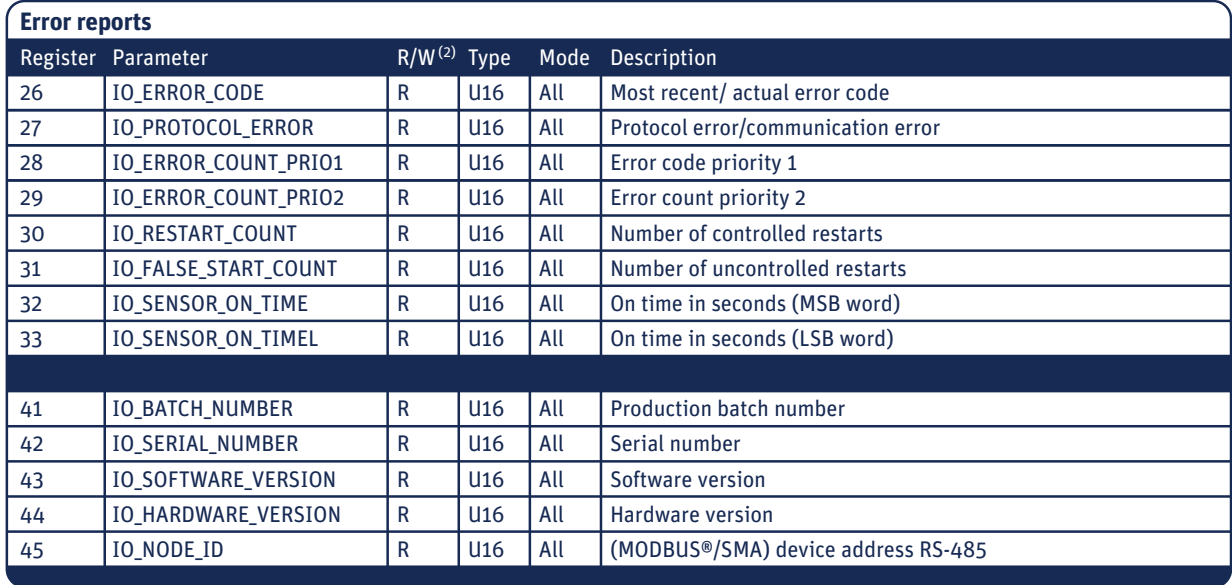

(2) Writing any value to input registers 26-33 will reset the contents of the registers

### **Legend**

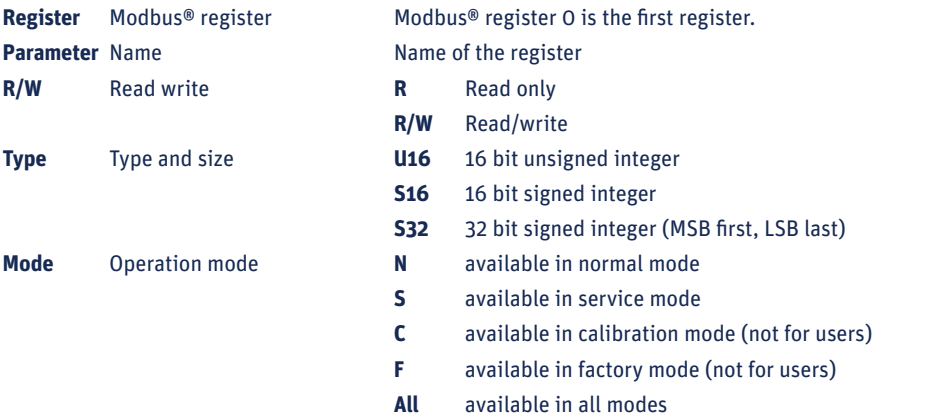

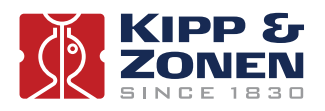

### **A.3 Holding registers**

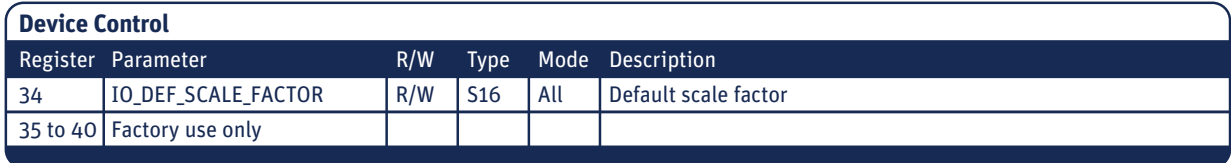

**A.4 Read input register**

Many of the registers and controls are for remote diagnostics. In this chapter only the most interesting registers and controls are described.

### **Register 0 IO\_DEVICE\_TYPE**

The device typed defines which device is connected. The default values are:

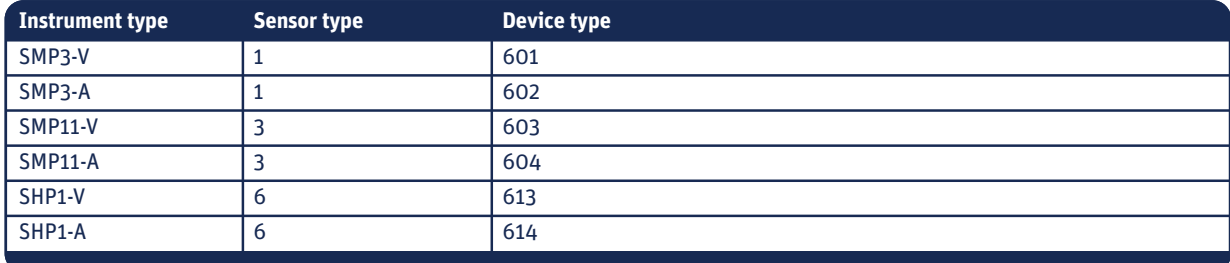

This register can be used to check the type of the connected device.

### **Register 1 IO\_DATAMODEL\_VERSION**

The data-model describes the functions supported by the smart sensor. This document is valid for data-model version: '100' and '101'. A different implementation of the Modbus® protocol (with new features) could result in a different data model 'that is' or 'that is not' compatible with the older version.

The value of this register must be '100' or '101'. If you receive another value then you should read an updated version of this document and check the differences.

### **Register 2 IO\_OPERATIONAL\_MODE**

The operation mode defines the state of the smart sensor. The operational modes are 1 = Normal Mode, 2 = Service Mode, 3 = Calibration Mode, 4 = Factory Mode and 5 = Error mode. The standby mode (mode 0) is not supported.

After power on the operation mode (1) is set. When the **IO\_CLEAR\_ERROR** is set then the smart sensor always returns to the normal mode. When the Error mode (5) is set, then there is a fatal error.

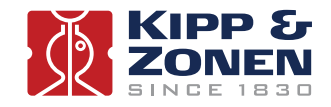

### **Register 3 IO\_STATUS\_FLAGS**

This register defines the status of the smart sensor and the validity of the data. Each bit has a special meaning. Bit 0 is the first (least significant) bit.

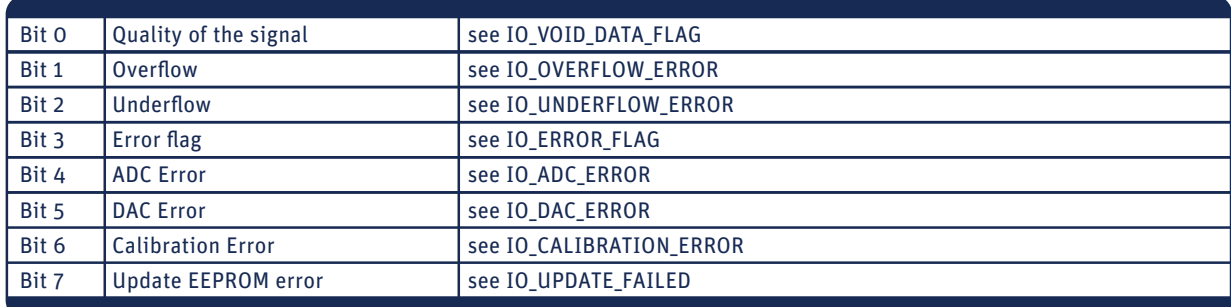

### **Register 4 IO\_SCALE\_FACTOR**

The scale factor defines the number of fractional digits, the range and the position of the decimal point for the following registers: **IO\_SENSOR1\_DATA**, **IO\_SENSOR2\_DATA**, **IO\_RAW\_SENSOR1\_DATA** and **IO\_RAW\_SENSOR2\_DATA**. The scale factor is read only. The default value of the scale factor is set during calibration mode or it can be changed during operation (see register **IO\_DEF\_SCALE\_FACTOR** and coil **IO\_AUTO\_RANGE**).

If the register **IO\_SCALE\_FACTOR** is not set to 0 then you must multiply or divide the data of register (X), whereas X is one of the above mentioned registers.

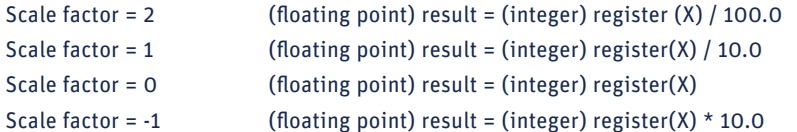

The default value of register **IO\_SCALE\_FACTOR** is 0. However, this value can be set to a different value if the coil **IO\_AU-TO\_RANGE** is set or a different value is written to the register **IO\_DEF\_SCALE\_FACTOR** (set default scale factor).

### **Register 5 IO\_SENSOR1\_DATA**

This register holds the actual data (solar radiation) measured by the sensor. The solar radiation is measured in W/m².

If the register **IO\_SCALE\_FACTOR** is not set to 0 then you must multiply or divide the data as described under register 4.

The raw data from the sensor is calibrated, linearized; temperature compensated and filtered using 2 different kinds of filters (See **IO\_FAST\_RESPONSE** and **IO\_TRACKING\_FILTER**).

### **Register 6 IO\_RAW\_SENSOR1\_DATA**

The raw sensor data is calibrated but not linearized and temperature compensated. If the register **IO\_SCALE\_FACTOR** is not set to 0 then you must multiply or divide the data as described under register 4, **IO\_SCALE\_FACTOR**.

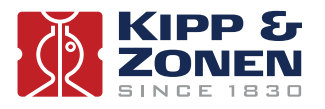

### **Register 7 IO\_STDEV\_SENSOR1**

This register is used to calculate the standard deviation over the signal. When the register is read the data is sent to the computer and at the same time a new calculation is started. The next time register 7 is read the standard deviation over the last period is sent to the computer and a new calculation is started. If the poll frequency is quite high (for example 1 poll per second) then the standard deviation will be zero or almost zero, but if the poll frequency is very low then the standard deviation can be quite high, indicating that the data in register 5 or 6 changed dramatically since the last poll. The standard deviation is measured in 0.1 W/m². To convert the data to a floating point, make the following calculation:

(floating point) result = (integer) register (IO\_STDEV\_SENSOR1) / 10.0

### **Register 8 IO\_BODY\_TEMPERATURE**

The body temperature sensor measures the temperature of the body in 0.1°C.

The convert the data to a floating point number, make the following calculation:

(floating point) result = (integer) register (IO\_BODY\_TEMPERATURE) / 10.0

#### **Register 9 IO\_EXT\_POWER\_SENSOR**

The Ext power sensor measured the external voltage applied to the sensor in 0.1 Volt.

The convert the data to a floating point number, make the following calculation:

(floating point) result = (integer) register (IO\_EXT\_POWER\_SENSOR) / 10.0

#### **Example**

Read registers: 'operational mode to external power' from Modbus® device with address 1.

Tx transmitted data to the smart sensor

Rx received data from the smart sensor

SendModbusRequest (0x04, 1, IO\_OPERATIONAL\_MODE, 8); Tx 01 04 00 02 00 08 50 0C Rx 01 04 10 00 01 00 00 00 00 03 E5 03 E5 00 00 00 F8 00 EA 66 12

Explanation of the received bytes:

- 01 = Modbus® address 04 = read input registers 10 = number of received data bytes 00 01 = operational mode (mode 1) 00 00 = status flags (none) 00 00 =  $scale factor = 0 = 1x$ 03 E5 = 997 decimal = sensor 1 data in  $W/m^2$ 03 E5 = 997 decimal = raw sensor 1 data in  $W/m^2$ 00 00  $= 0 =$  standard deviation sensor 1
- 00 F8  $= 248 = 24.8$  °C.
- 00 EA = 234 = 23.4 Volt
- 66 12 = Modbus® checksum (CRC16)

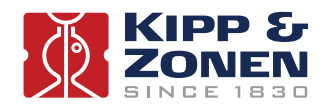

**A.5 Discrete inputs**

A discrete input can be true or false. A discrete input is read only; a coil can be read or written.

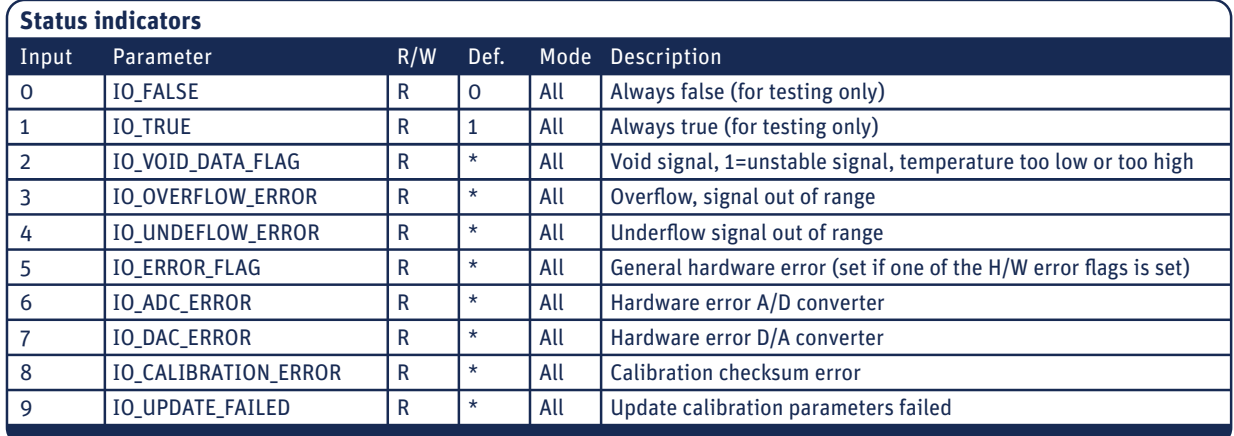

**Legend**

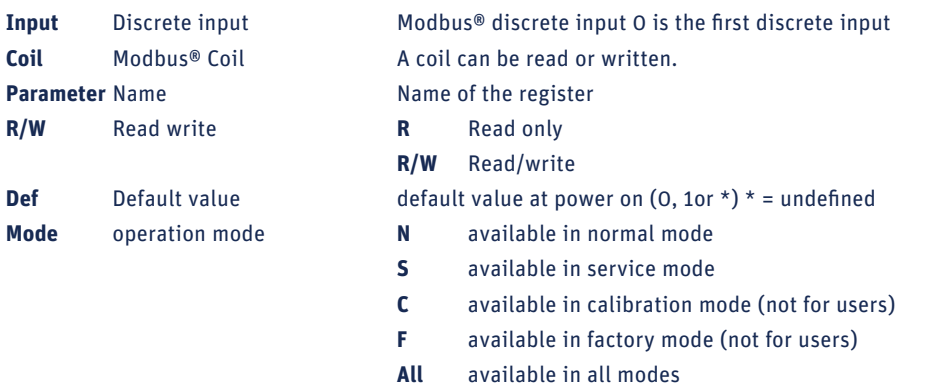

Inputs can be read in all modes but some coils can't be written in normal mode or service mode.

### **A.6 Coils**

| <b>Device control</b> |                           |     |          |      |                                                         |
|-----------------------|---------------------------|-----|----------|------|---------------------------------------------------------|
| Coil                  | Parameter                 | R/W | Def.     | Mode | <b>Description</b>                                      |
| 10                    | <b>IO CLEAR ERROR</b>     | R/W | $\Omega$ | All  | Select normal operation and clear error (1=clear error) |
| 11 to 17              | <b>FACTORY USE ONLY</b>   |     |          |      |                                                         |
| 18                    | <b>IO RESTART MODBUS</b>  | R/W | $\Omega$ | All  | Restart the device with modbus <sup>®</sup> protocol    |
| 19                    | <b>FACTORY USE ONLY</b>   |     |          |      |                                                         |
| 20                    | <b>IO ROUNDOFF</b>        | R/W |          | S, N | Enable rounding of sensor data                          |
| 21                    | <b>IO AUTO RANGE</b>      | R/W | $\Omega$ | S, N | Enable auto range mode (0=no auto range)                |
| 22                    | <b>IO FASTRESPONSE</b>    | R/W | $\Omega$ | S, N | Enable fast response filter (0=no filter)               |
| 23                    | <b>IO TRACKING FILTER</b> | R/W |          | S, N | Enable tracking filter (O=no filter)                    |

 **Note** The default values of the device options are stored in non-volatile memory. The default values can be overruled during operation. However, at power-on the default values are restored and the smart sensor will start up with the default values stored in the non-volatile memory.

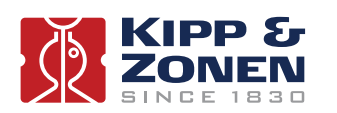

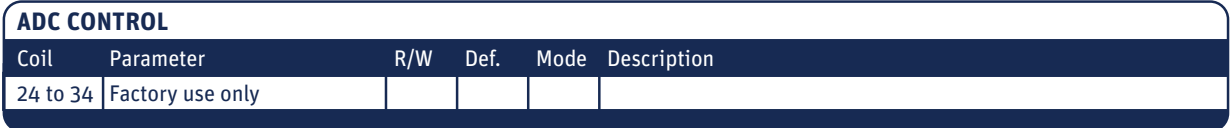

**A.7 Read write holding registers**

### **Register 34 IO\_DEF\_SCALE\_FACTOR**

The default scale factor is set in the factory mode or service mode and is stored in non-volatile memory. The default scale factor stored in non-volatile memory is always set after a power-on. However it is possible to change the default setting during operation by writing a value to the register 34.

**Note** This value is not stored in non-volatile memory and is overwritten with the default value at power on.

The following values are valid: Scale factor = 2 Scale factor = 1 Scale factor = 0 Scale factor = -1 Scale factor 0 is the default value. See also input register 4 **IO\_SCALE\_FACTOR**.

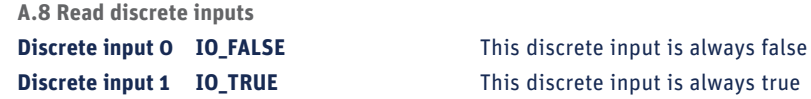

**Discrete input 2 IO\_VOID\_DATA\_FLAG**

The void data flag is raised when the data in register **IO\_SENSOR1\_DATA** or **IO\_RAW\_SENSOR1\_DAT**A is not valid, because the body temperature of the sensor is too low or too high, when there is an internal overflow condition, because a calculation is out of range or a division by zero occurred, the reference voltage of the ADC is not stable or the digital filter is not stable. When the **IO\_VOID\_DATA\_FLAG** is set, bit 0 in the **IO\_STATUS\_FLAGS** is also set.

The **IO\_VOID\_DATA\_FLAG** and bit 0 of the **IO\_STATUS\_FLAGS** are cleared when the **IO\_VOID\_DATA\_FLAG** is read by the computer.

### **Discrete input 3 IO\_OVERFLOW\_ERROR**

This discrete input is raised when an out of range condition occurs and the sensor data (see **IO\_SENSOR1\_DATA**) is above the maximum value specified by the calibration program or above 29,999. The typical maximum value is 4000 W/m².

When the **IO\_OVERFLOW\_ERRO**R is set, bit 1 in the **IO\_STATUS\_FLAGS** is also set.

The **IO\_OVERFLOW\_ERROR** and bit 1 of the **IO\_STATUS\_FLAGS** are cleared when the **IO\_OVERFLOW\_ERROR** is read by the computer.

### **Discrete input 4 IO\_UNDERFLOW\_ERROR**

This discrete input is raised when an underflow condition occurs and the sensor data (see **IO\_SENSOR1\_DATA**) is below the minimum value specified by the calibration program or below -29,999. The typical minimum value is -400 W/m².

When the **IO\_UNDERFLOW\_ERROR** is set, bit 2 in the **IO\_STATUS\_FLAGS** is also set.

The **IO\_UNDERFLOW\_ERROR** and bit 2 of the **IO\_STATUS\_FLAGS** are cleared when the **IO\_UNDERFLOW\_ERROR** is read by the computer.

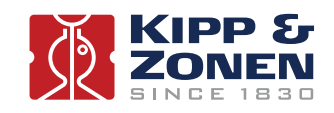

### **Discrete input 5 IO\_ERROR\_FLAG**

The error flag is raised when there is a (fatal or correctable) hardware error or software error such as: ADC error, DAC error, calibration error or when the update of the calibration data failed. When the **IO\_ERROR\_FLAG** is raised the error code is copied to the register **IO\_ERROR\_CODE** (see register 26).

The error flag is cleared when a true condition is written to the coil: **'IO\_CLEAR\_ERROR**'. This has no effect when the error is fatal or not resolvable such as a calibration error.

The error flag is always set after a power up, this is to indicate the power went off, or a restart occurred. The computer should raise the **IO\_CLEAR\_ERROR** in order to reset the error flag.

#### **Discrete input 6 IO\_ADC\_ERROR**

This flag is raised when the A/D converter responsible for the conversion of the analogue signals to digital signals detected a failure (hard or software).

The ADC error flag is cleared when a true condition is written to the coil: **'IO\_CLEAR\_ERROR'** and the error produced by the ADC, is not fatal.

#### **Discrete input 7 IO\_DAC\_ERROR**

This flag is raised when the D/A converter responsible for the conversion of the digital signal to the analogue output signal detected a failure (hard or software).

The DAC error flag is cleared when a true condition is written to the coil: **'IO\_CLEAR\_ERROR'** and the error produced by the DAC, is not fatal.

#### **Discrete input 8 IO\_CALIBRATION\_ERROR**

The calibration error flag is raised when the sensor was not calibrated or a checksum error was detected in the calibration data. This flag can't be cleared unless the sensor is sent back to the manufacturer or dealer for a re-calibration.

### **Discrete input 9 IO\_UPDATE\_FAILED**

The update failed is raised when data is written to the non-volatile memory and the update failed. This can happen in calibration mode when calibration data in written to non-volatile memory or in the service mode when device options are written to the non-volatile memory.

If this error is set you should retry the last update action. If the error does not disappear then there could be a hardware problem with the non-volatile memory (EEPROM).

**A.9 Read write discrete coils**

**Coil 10 IO\_CLEAR\_ERROR**

Setting this coil will clear the error only when the error is a non-fatal error. Reading this coil will always return a 0. The coil **IO\_CLEAR\_ERROR** can be used to select the normal mode (see **IO\_OPERATIONAL\_MODE**).

The smart sensors will always start-up in the normal mode.

**Note** Use **IO\_CLEAR\_ERROR** to return to the normal mode.

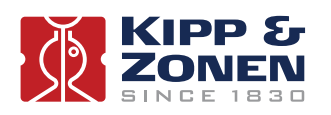

### **Coil 20 IO\_ROUNDOFF**

Setting this coil enables rounding of the data presented in **IO\_SENSOR1\_DATA** and **IO\_RAW\_SENSOR1\_DATA**.

If not set then the customer should round off the received data before processing the data.

The default value after power on is ON.

If **IO\_ROUNDOFF** is cleared, then the sensor is not calibrated and could produce more digits, than there are significant digits.

### **Coil 21 IO\_AUTO\_RANGE**

Setting this coil enables the auto-range feature. The auto-range feature increases the number of digits for small signals

The default value after power on is OFF.

If **IO\_AUTO\_RANGE** is set then the sensor is not calibrated and could produce more digits, than there are significant digits.

### **Coil 22 IO\_FASTRESPONSE**

Setting this coil enables the fast response filter. This filter increases the step response of the sensor. Disabling the fast response give the SHP1 pyrheliometers the same response time as the CMP equivalents.

The default value after power on is ON.

### **Coil 23 IO\_TRACKING\_FILTER**

Setting to this coil enables the tracking filter. The tracking filter reduces the noise of the signal. However, when the filter is on, the step response on a sudden signal change is decreased. The smart sensor uses variable filter constants to minimize the effect on the step response.

The default value after power on is OFF.

**A.10 Requesting serial number**

### **Register 41 IO\_BATCH\_NUMBER**

The batch number defines the production year of the smart sensor, 11 = 2011, 12=2012 etc.

### **Register 42 IO\_SERIAL\_NUMBER**

Register 42 defines the 4 digits serial number of the smart sensor. Only the combination of the batch number and serial number is unique.

**A.11 Simple demonstration program**

The simple 'C' program below will show how to read the sensor data and how to deal with errors. The program will read the registers: 'operational mode, status flags, scale factor, and sensor data' from Modbus® device with address 2 into registers uOperationMode, uStatusFlags, iScaleFactor and iSensorData. Then the program will check the operation mode (must be 'normal') and if there are no errors flags set in iStatusFlags. If there is an error then set the **IO\_ERROR\_FLAG**.

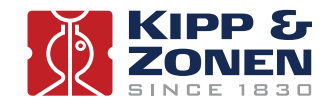

```
UInt16 uOperationalMode = 0;
UInt16 uStatusFlags = 0;
Int16 iScaleFactor = 0;
Int16 iSensorData = 0;
float fSensorData = 0;
```
### int main (void)

```
{
```

```
 while (true)
             {
                          // Send Modbus® request 0x04 Read input registers to slave 2
                          // Get modus data will wait for the answer and copies the data to registers 
                          // uOperationalMode, uStatusFlags, iScaleFactor and iSensorData 
                          SendModbusRequest (0x04, 2, IO_OPERATIONAL_MODE, 4);
                          WaitModbusReply ();
                          GetModbusData ();
                          If (uOperationalMode != 1) 
\left\{ \begin{array}{ccc} 1 & 0 & 0 \\ 0 & 0 & 0 \\ 0 & 0 & 0 \\ 0 & 0 & 0 \\ 0 & 0 & 0 \\ 0 & 0 & 0 \\ 0 & 0 & 0 \\ 0 & 0 & 0 \\ 0 & 0 & 0 \\ 0 & 0 & 0 \\ 0 & 0 & 0 \\ 0 & 0 & 0 \\ 0 & 0 & 0 \\ 0 & 0 & 0 & 0 \\ 0 & 0 & 0 & 0 \\ 0 & 0 & 0 & 0 \\ 0 & 0 & 0 & 0 & 0 \\ 0 & 0 & 0 & 0 & 0 \\ 0 & 0 & 0 & 0 & 0 \\ 0 & 0 & 0 & 0 // Send Modbus® request 0x05 write single coil to slave 2 
                                       SendModbusRequest (0x05, 2, IO_CLEAR_ERRROR, true);
                                       WaitModbusReply ();
 }
                          else if (uStatusFlags != 0)
\{ SendModbusRequest (0x05, 2, IO_CLEAR_ERRROR, true);
                                       WaitModbusReply ();
 }
                          switch (iScaleFactor)
{ } case 2: fSensorData = (float)(iSensorData) / 100.0;
                                       case 1: fSensorData = (float)(iSensorData) / 10.0;
                                       case 0: fSensorData = (float)(iSensorData);
                                       case -1: fSensorData = (float)(iSensorData) * 10.0;
                                       default: fSensorData = 0.0;
 }
                          // wait 1 second
                          Delay (1000); 
             }
```
### }

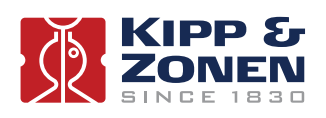

### **B. Pyrheliometer physical properties**

### **B.1 Spectral range**

The spectrum of the solar radiation reaching the Earth's surface is in the wavelength range between 280 nm and 4000 nm, extending from ultraviolet (UV) to the far infrared (FIR). Due to the excellent physical properties of the quartz window and black absorber paint, Kipp & Zonen SHP1 pyrheliometers are equally sensitive in a wide spectral range. 99% of the total energy will be absorbed by the thermal detector.

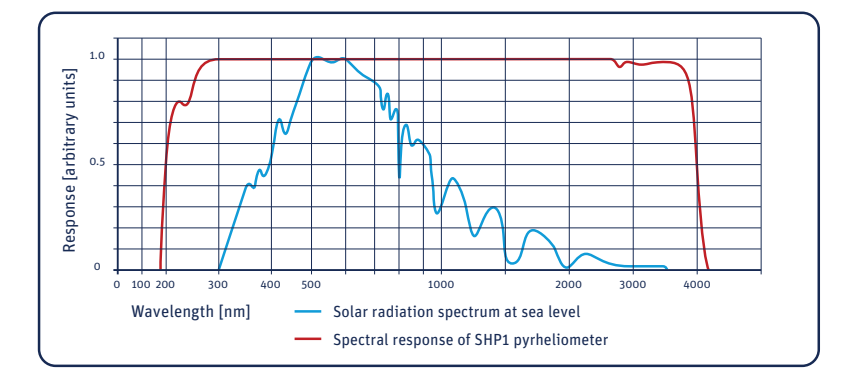

### **B.2 Sensitivity**

For the SHP1 pyrheliometers the physical sensitivities are converted to a digital output that is identical for all sensors. The SHP1-V has an analogue output of 0 to 1 Volt for -200 to 2000 W/m². The SHP1-A output is 4 to 20 mA for 0 to 1600 W/m².

### **B.3 Response time**

Any measuring device requires a certain time to react to a change in the parameter being measured. The radiometer requires time to respond to changes in the incident radiation. The response time is normally quoted as the time for the output to reach 95% (sometimes 1/e, 63 %) of the final value following a step-change in irradiance. It is determined by the physical properties of the thermopile and the radiometer construction. SHP1 pyrheliometer is set to digitally accelerate the physical response.

### **B.4 Non-linearity**

The non-linearity of a pyrheliometer is the percentage deviation in the sensitivity over an irradiance range from 0 to 1000  $W/m<sup>2</sup>$ compared to the sensitivity calibration irradiance of 500 W/m². The non-linear effect is due to convective and radiative heat losses at the black absorber surface which make the conditional thermal equilibrium of the radiometer non-linear.

### **B.5 Tempearture dependence**

The sensitivity change of the radiometer with ambient temperature change is related to the thermo-dynamics of the radiometer construction. The temperature dependence is given as percentage deviation with respect to the calibrated sensitivity at +20 °C. The SHP1 pyrheliometer has an integrated temperature sensor and use a fourth-order polynomial function to actively correct for temperature errors over a -40 °C to +70 °C range.

### **B.6 Operating temperature**

The operating temperature range of the radiometer is determined by the physical properties of the individual parts. Within the specified temperature range Kipp & Zonen radiometers can be operated safely. Outside this temperature range special precautions should be taken to prevent any physical damage or performance loss of the radiometer. Please contact your Kipp & Zonen representative for further information regarding operation in unusually harsh temperature conditions.

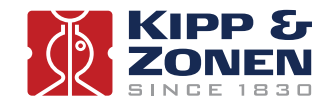

**B.7 Field of view**

The beam of light that reaches the detector is limited by the field and aperture stops. The slope and viewing angles are determined by R, r and d.

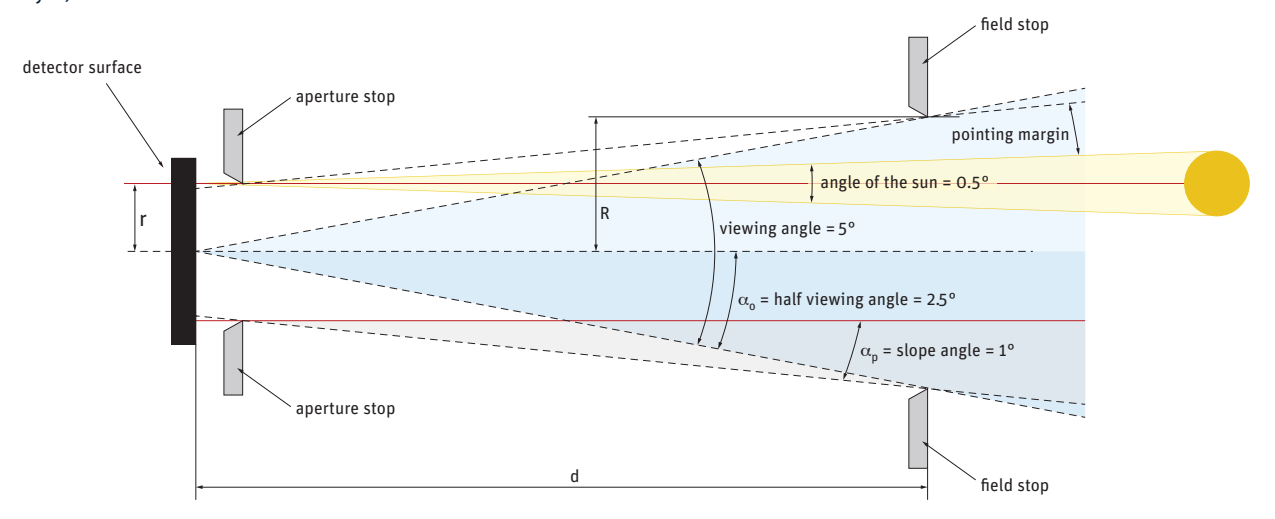

For the SHP1 the full viewing angle is 5°, the slope angle is 1°. The sun, as seen from the detector, occupies a solid angle of 0.5°. A 100 % response can be expected only if the sun is entirely within the slope angle. This is the case when tracking accuracy is better than slope angle minus half the solar angle.

Concluding, the tracking accuracy of the sun tracker should be better than the 0.75 ° pointing margin of the pyrheliometer, and therefore within 0.5 ° of ideal.

### **B.8 Maximum irradiance**

The maximum irradiance is defined as the total irradiance level beyond which the output is no longer linear and out of specifications. The analogue output for the SHP1 is set to 2000 W/m², which is sufficient under normal atmospheric conditions. For special applications the SHP1 can be set higher, up to 4000 W/².

#### **B.9 Non-stability**

This is the percentage change in sensitivity over a period of one year. This effect is mostly due to degradation by UV radiation of the black absorber coating on the thermopile surface.

### **B.10 Spectral selectivity**

Spectral selectivity is the variation of the window transmittance and absorption coefficient of the black detector coating with wavelength and is commonly specified as % of the mean value.

#### **B.11 Environmental**

The SHP1 is intended for outdoor use under all expected weather conditions. The radiometer complies with IP 67 and their solid mechanical construction is suitable to be used under all environmental conditions within the specified ranges.

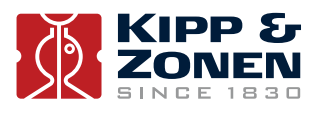

### **B.12 Uncertainty**

The measurement uncertainty of a pyrheliometer can be described as the maximum expected hourly or daily uncertainty with respect to the 'absolute truth'. The confidence level is 95%, which means that 95% of the data-points lie within the given uncertainty interval representing the absolute value. Kipp & Zonen empirically determine uncertainty figures based on many years of field measurements for typical operating conditions.

When a pyrheliometer is in operation, the performance of it is correlated to a number of parameters, such as temperature, level of irradiance, etc. If the conditions differ significantly from calibration conditions, uncertainty in the calculated irradiances must be expected.

### **C. Pyrheliometer classification to ISO 9060:1990**

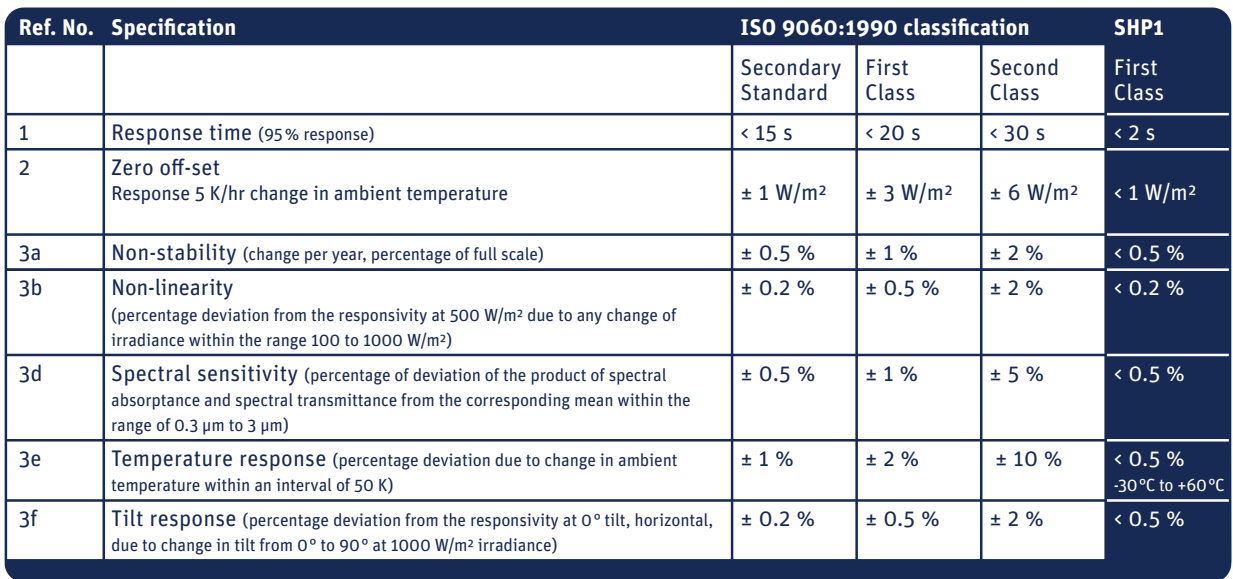

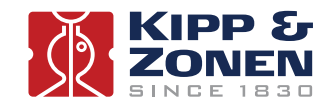

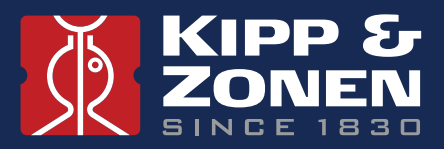

Our customer support remains at your disposal for any maintenance or repair, calibration, supplies and spares.

Für Servicearbeiten und Kalibrierung, Verbrauchsmaterial und Ersatzteile steht Ihnen unsere Customer Support Abteilung zur Verfügung.

Notre service 'Support Clientèle' reste à votre entière disposition pour tout problème de maintenance, réparation ou d'étalonnage ainsi que pour les accessoires et pièces de rechange.

Nuestro servicio de atención al cliente esta a su disposición para cualquier actuación de mantenimiento, reparación, calibración y suministro de repuestos.

### **HEAD OFFICE**

**Kipp & Zonen B.V.** Delftechpark 36, 2628 XH Delft P.O. Box 507, 2600 AM Delft The Netherlands

T: +31 (0) 15 2755 210 F: +31 (0) 15 2620 351 info@kippzonen.com

### **SALES OFFICES**

**Kipp & Zonen France S.A.R.L.** 88 Avenue de l'Europe 77184 Emerainville France

T: +33 (0) 1 64 02 50 28 F: +33 (0) 1 64 02 50 29 kipp.france@kippzonen.com

**Kipp & Zonen Asia Pacific Pte. Ltd.** 10 Ubi Crescent Lobby E #02-93 Ubi Techpark Singapore 408564

**Kipp & Zonen USA Inc.** 125 Wilbur Place

Bohemia NY 11716 United States of America T: +65 (0) 6748 4700 F: +65 (0) 6748 6098 kipp.singapore@kippzonen.com

T: +1 (0) 631 589 2065 F: +1 (0) 631 589 2068 kipp.usa@kippzonen.com

Go to www.kippzonen.com for your local distributor or contact your local sales office

## **Passion for Precision**